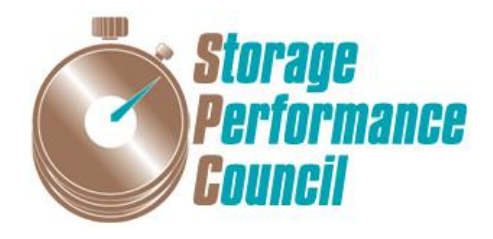

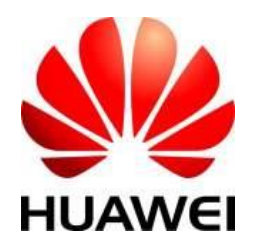

# **SPC BENCHMARK 1™**

# **FULL DISCLOSURE REPORT**

# **HUAWEI TECHNOLOGIES CO., LTD HUAWEI OCEANSTOR™ 6800 V3**

**SPC-1 V3.2**

**SUBMISSION IDENTIFIER: A31004**

**SUBMITTED FOR REVIEW: JANUARY 25, 2017**

### **Second Edition – February 2018**

THE INFORMATION CONTAINED IN THIS DOCUMENT IS DISTRIBUTED ON AN AS IS BASIS WITHOUT ANY WARRANTY EITHER EXPRESS OR IMPLIED. The use of this information or the implementation of any of these techniques is the customer's responsibility and depends on the customer's ability to evaluate and integrate them into the customer's operational environment. While each item has been reviewed by Huawei. for accuracy in a specific situation, there is no guarantee that the same or similar results will be obtained elsewhere. Customers attempting to adapt these techniques to their own environment do so at their own risk.

This publication was produced in the United States. Huawei may not offer the products, services, or features discussed in this document in other countries, and the information is subject to change with notice. Consult your local Huawei representative for information on products and services available in your area.

© Copyright Huawei 2017. All rights reserved.

Permission is hereby granted to publicly disclose and reproduce this document, in whole or in part, provided the copyright notice as printed above is set forth in full text on the title page of each item reproduced.

### **Trademarks**

SPC Benchmark 1, SPC-1, SPC-1 IOPS, SPC-1 LRT and SPC-1 Price-Performance are trademarks of the Storage Performance Council.

Huawei, the Huawei logo, FusionServer™ and OceanStor™ are trademarks or registered trademarks of Huawei in the United States and other countries. All other brands, trademarks, and product names are the property of their respective owners.

#### **Benchmark Specification and Glossary**

The official SPC Benchmark 1™ (SPC-1™) specification is available on the website of the Storage Performance Council (SPC) at [www.storageperformance.org.](http://www.storageperformance.org/)

The SPC-1<sup>™</sup> specification contains a glossary of the SPC-1<sup>™</sup> terms used in this publication.

## **Table of Contents**

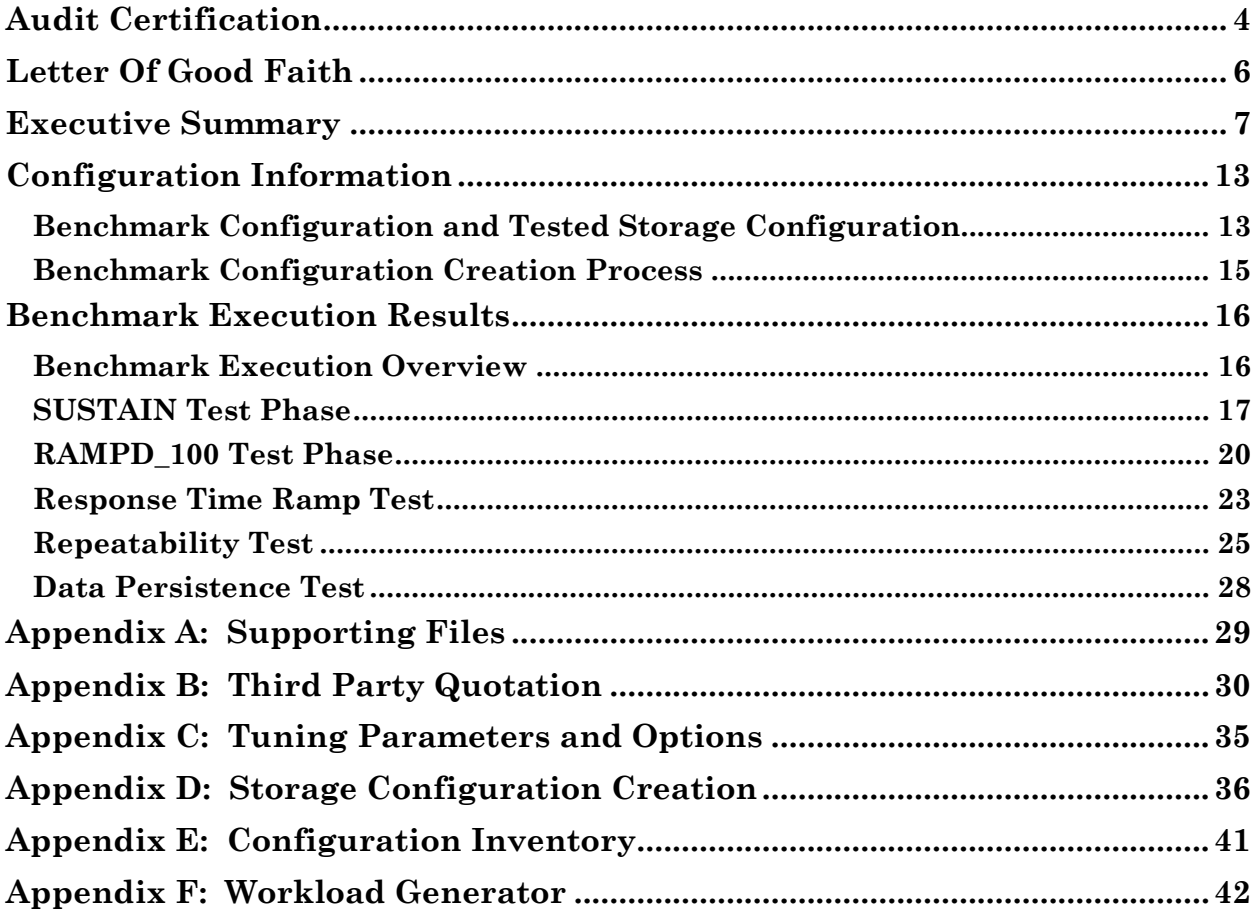

ormance

# <span id="page-3-0"></span>**AUDIT CERTIFICATION**

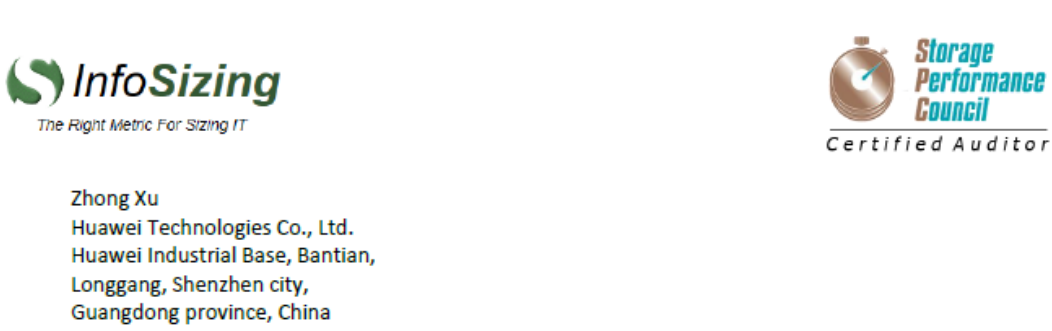

January 25, 2017

I verified the SPC Benchmark 1™ (SPC-1™ Revision3.2) test execution and performance results of the following Tested Storage Product:

#### **HUAWEI OCEANSTOR™ 6800 V3**

The results were:

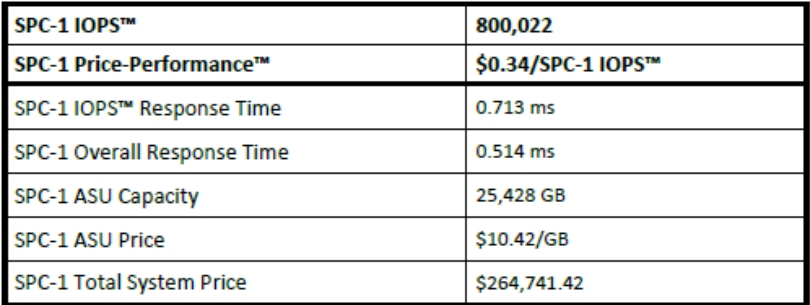

In my opinion, these performance results were produced in compliance with the SPC requirements for the benchmark.

The testing was executed using the SPC-1 Toolkit Version 3.0 Build d34fb3c. The audit process was conducted in accordance with the SPC Policies and met the requirements for the benchmark.

A Letter of Good Faith was issued by the Test Sponsor, stating the accuracy and completeness of the documentation and testing data provided in support of the audit of this result.

A Full Disclosure Report for this result was prepared by InfoSizing, reviewed and approved by the Test Sponsor, and can be found at www.storageperformance.org under the Submission Identifier A31004.

20 KREG LANE . MANITOU SPRINGS, CO 80829 . 719-473-7555 . WWW.SIZING.COM

Huawei OceanStor™ 6800 V3

SPC Benchmark 1™ V3.2 FULL DISCLOSURE REPORT Submission Identifier: A31004 Huawei Technologies Co., Ltd Submitted for Review: January 25, 2017

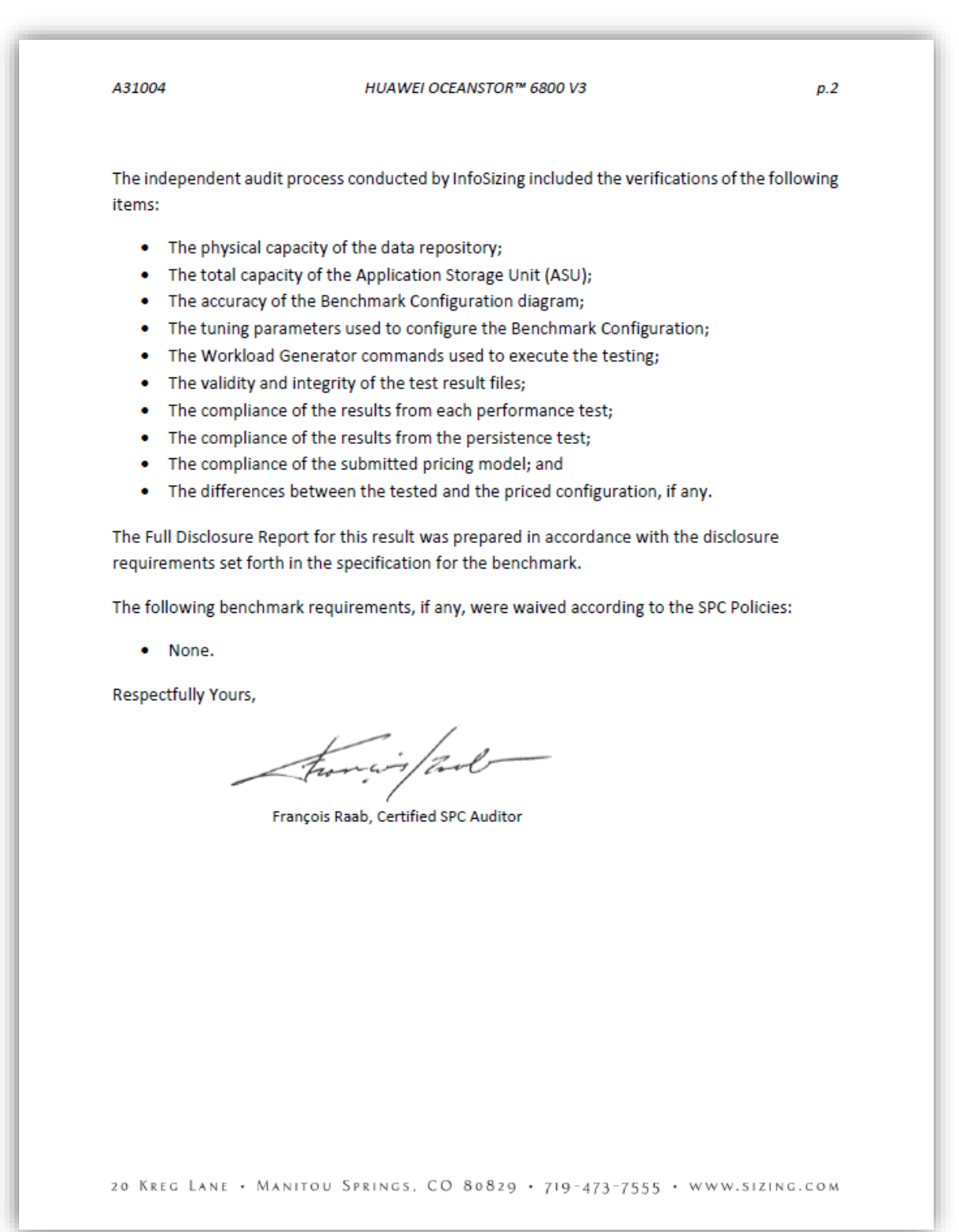

### <span id="page-5-0"></span>**LETTER OF GOOD FAITH**

CHuawei Technologies Co., Ltd. Huawei Industrial Base, Bantian, Longgang Shenzhen city Guangdong province China Tel: 0086-755-28780808 http://www.huawei.com/en/ January 23, 2017 Date: Huawei Technologies Co., Ltd. From: To: Mr. Francois Raab, Certified SPC Auditor InfoSizing, Inc. 20 Kreg Lane Manitou Springs, CO 80829 Subject: SPC-1 Letter of Good Faith for the Huawei OceanStor 6800 V3 Huawei Technologies Co., Ltd. is the SPC-1 Test Sponsor for the above listed product. To the best of our knowledge and belief, the required SPC-1 benchmark results and materials we have submitted for that product are complete, accurate, and in full compliance with V3.2 of the SPC-1 benchmark specification. In addition, we have reported any items in the Benchmark Configuration and execution of the benchmark that affected the reported results even if the items are not explicitly required to be disclosed by the SPC-1 benchmark specification. Signed: Date:  $2417.1.83$ Meng Guangbin j. President of Storage Product Line

Huawei OceanStor™ 6800 V3

SPC Benchmark 1™ V3.2 FULL DISCLOSURE REPORT Submission Identifier: A31004 Huawei Technologies Co., Ltd Submitted for Review: January 25, 2017

<span id="page-6-0"></span>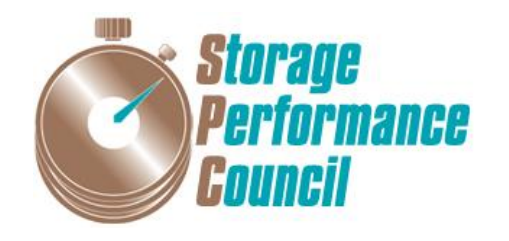

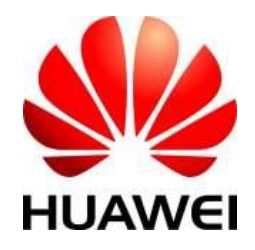

# **SPC BENCHMARK 1™**

# **EXECUTIVE SUMMARY**

# **HUAWEI TECHNOLOGIES CO., LTD HUAWEI OCEANSTOR™ 6800 V3**

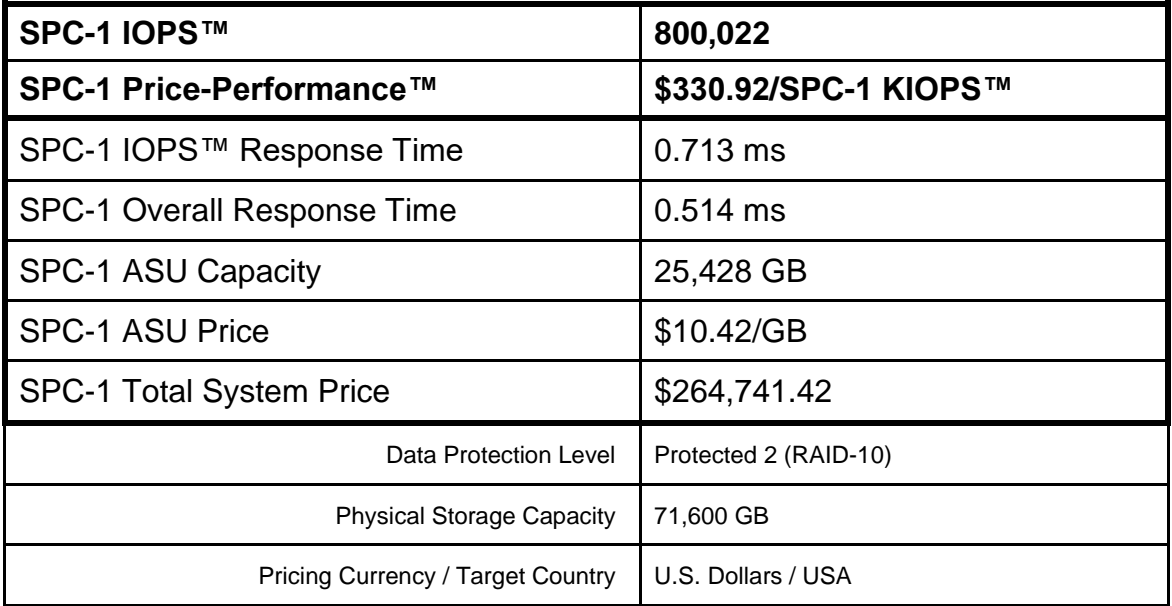

### **SPC-1 V3.2**

# **SUBMISSION IDENTIFIER: A31004 SUBMITTED FOR REVIEW: JANUARY 25, 2017**

## **Benchmark Configuration Diagram**

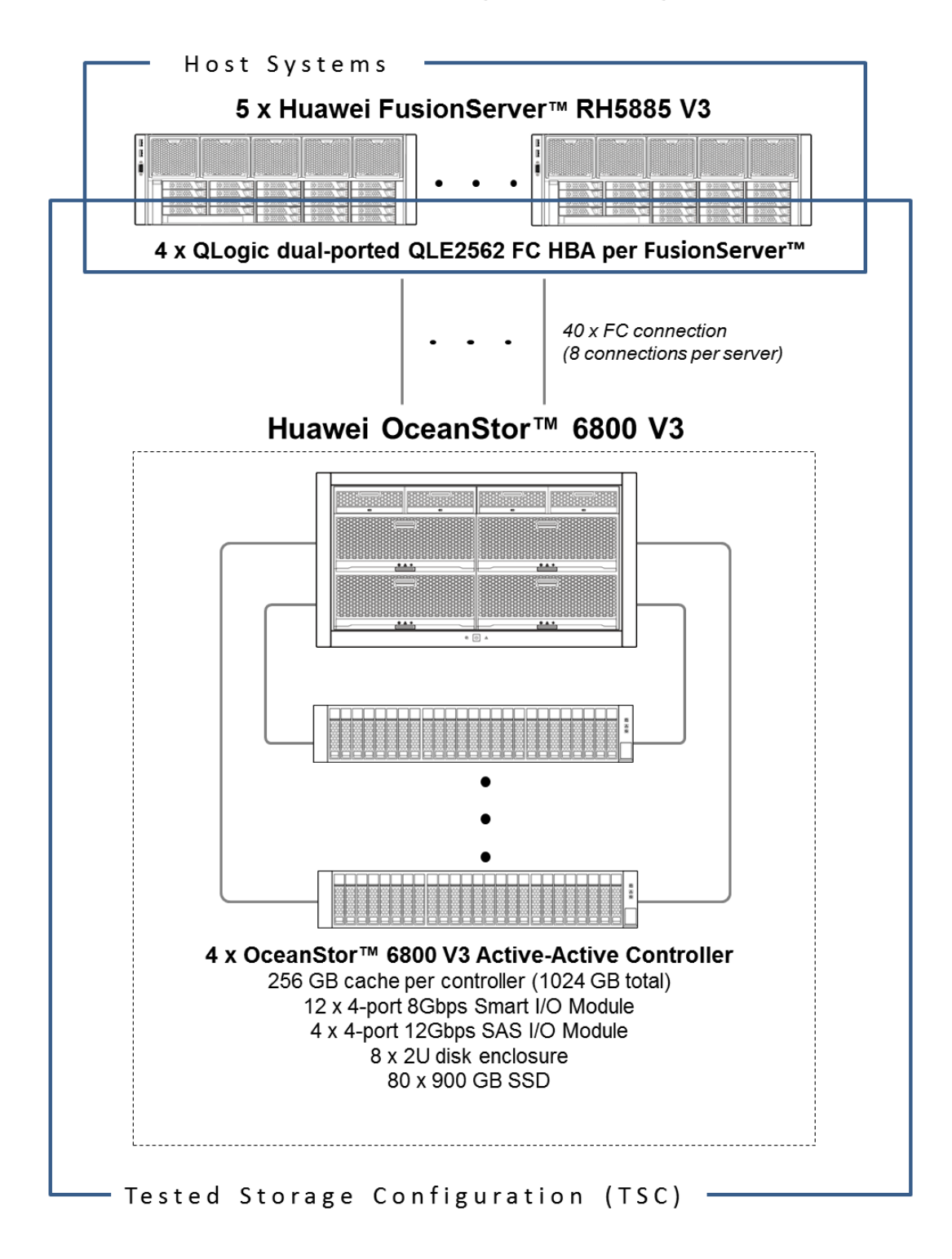

### **Tested Storage Product Description**

The OceanStor™ 6800 V3 Storage System offers a cloud architecture-oriented operating system, high-performance hardware platform, and a complete suite of smart management software.

The OceanStor™ 6800 V3 Storage System achieves high performance at a latency lower than 1 ms when configured with all SSDs.

Scalable to eight controllers, 4 TB cache, 25.6 PB storage capacity, with many interfaces, including 16 Gbit/s FC, 56 Gbit/s IB, PCIe 3.0, 12 Gbit/s SAS, and smart I/O cards.

A secure solution for large OLTP/OLAP databases, file sharing, or cloud computing in government, finance, telecom, energy, and media industries.

For more details, visit:

http://e.huawei.com/en/products/cloud-computing-dc/storage/unified-storage/highend

## **Priced Storage Configuration Components**

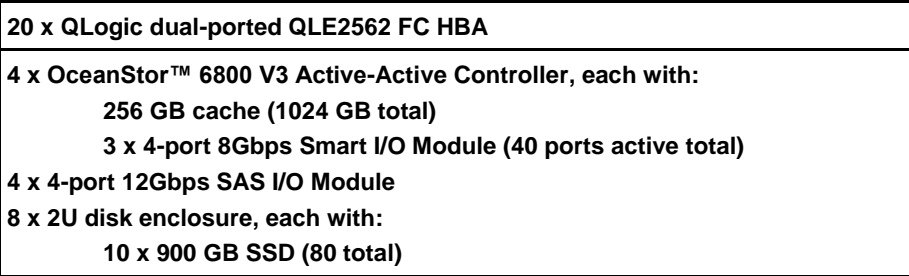

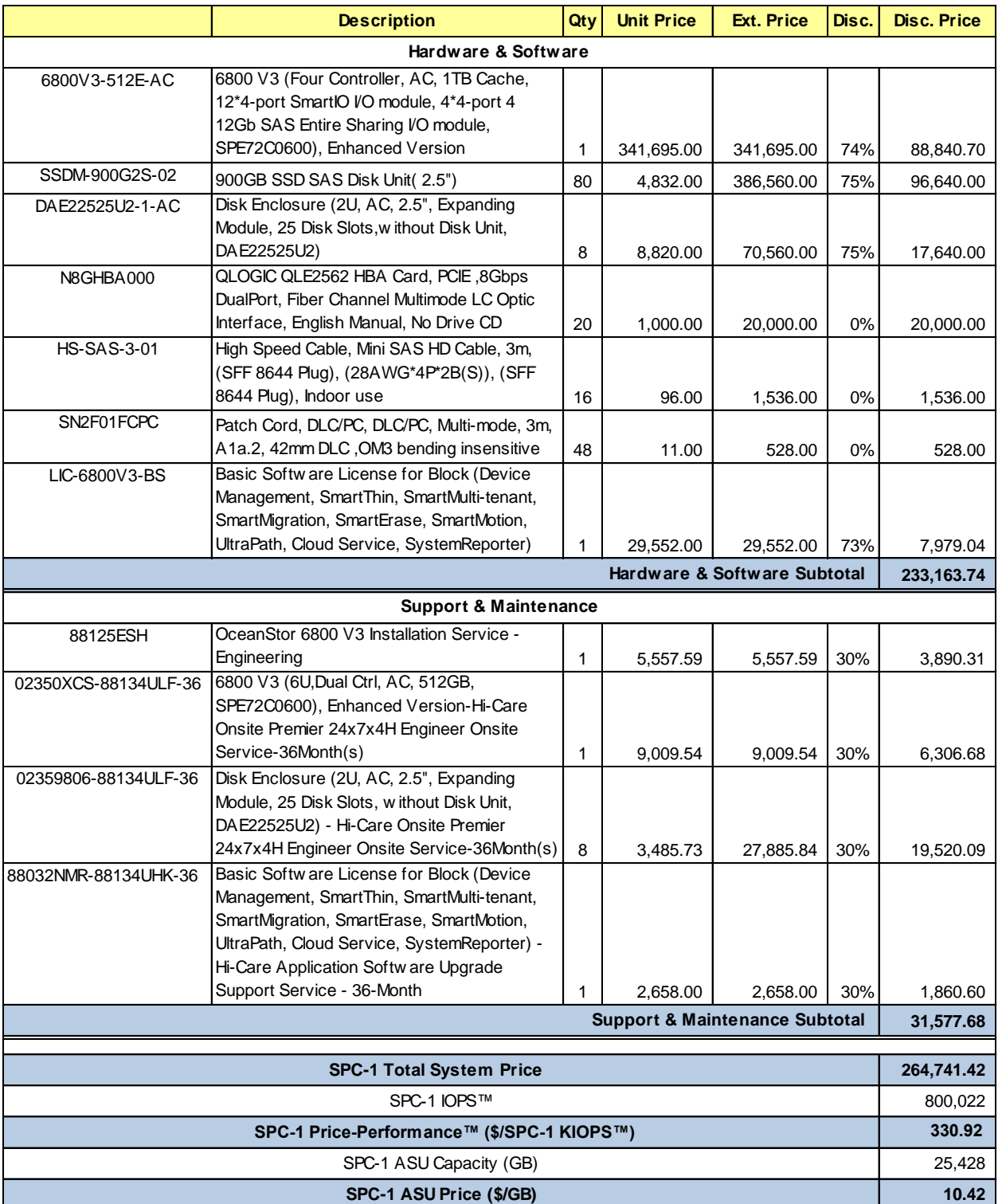

# **Storage Configuration Pricing**

**Third-Party Reseller**: Huawei Technologies Co., Ltd. only sells its products to thirdparty resellers who, in turn, sell those products to U.S. customers. The above reflects the pricing quoted by one of those third-party resellers. See Appendix B of the Full Disclosure Report for a copy of the third-party reseller's quotation.

**Discount Details**: The discounts shown are based on the storage capacity purchased and are generally available.

**Warranty**: Hi-Care Premier On-Site Service include: 7x24 Technical Assistance Center Access. Access to all new software updates and Online Support. 24x7 with 4 hour On-site Hardware Replacement.

**Availability Date**: Currently available.

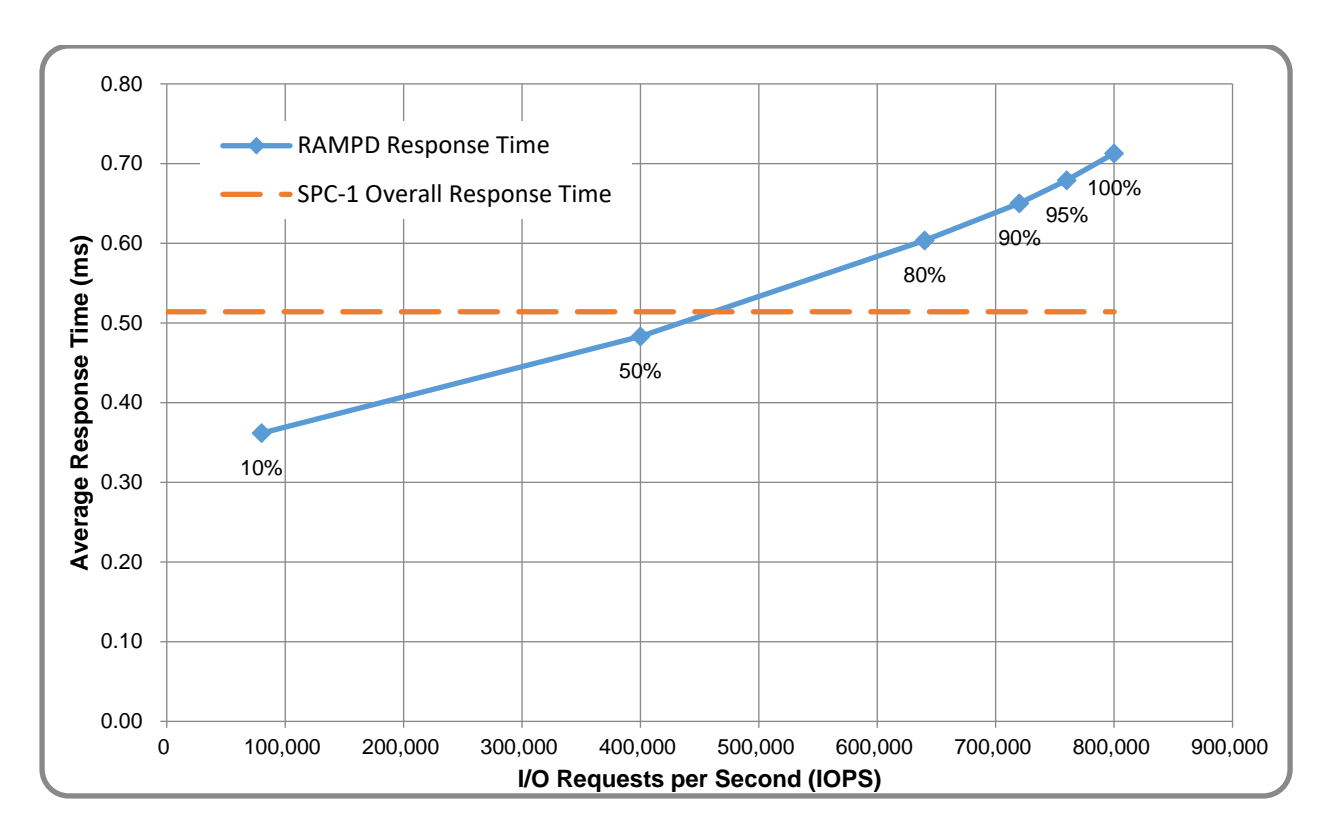

## **Response Time and Throughput Graph**

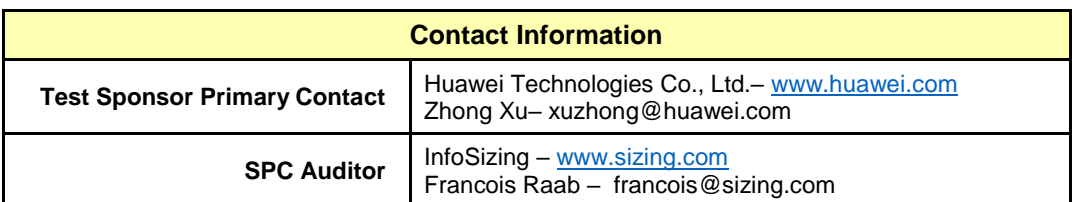

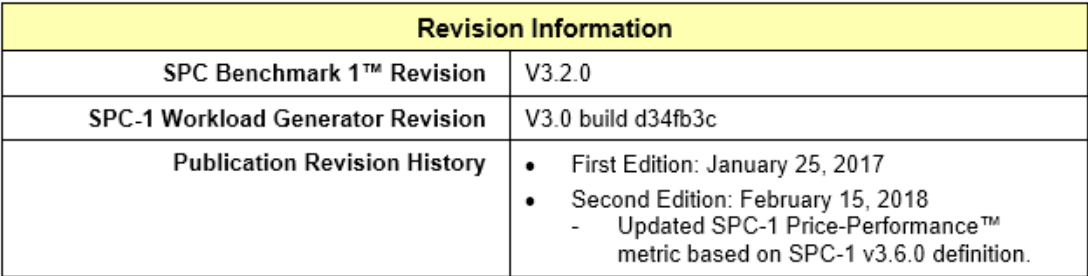

# <span id="page-12-0"></span>**CONFIGURATION INFORMATION**

## <span id="page-12-1"></span>**Benchmark Configuration and Tested Storage Configuration**

The following diagram illustrates the Benchmark Configuration (BC), including the Tested Storage Configuration (TSC) and the Host System(s).

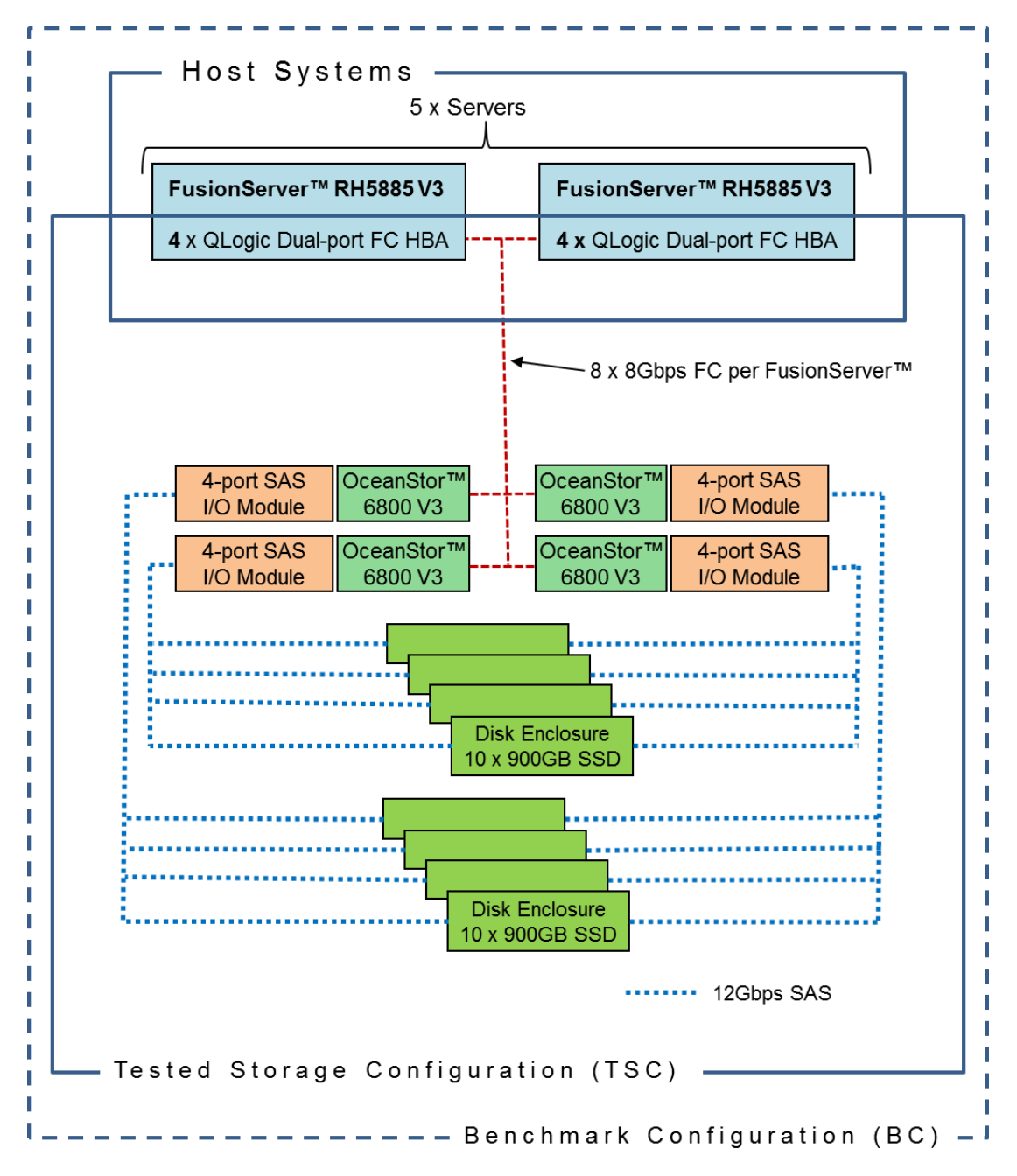

#### **Storage Network Configuration**

The Tested Storage Configuration (TSC) involved an external storage subsystem made of four Huawei OceanStor™ 6800, driven by five host systems (Huawei FusionServer™ RH5885 V3). Each FusionServer™ had a dual connection with each OceanStor™. That connection was established via two ports from one of the four dualport Fibre Chanel HBAs on the FusionServer™; and two port from one of the three 4 port Smart I/O Modules on the OceanStor™, leaving two of these ports inactive. These Fibre Chanel paths operated at 8Gbps.

#### **Host System and Tested Storage Configuration Components**

The following table lists the components of the Host System(s) and the Tested Storage Configuration (TSC).

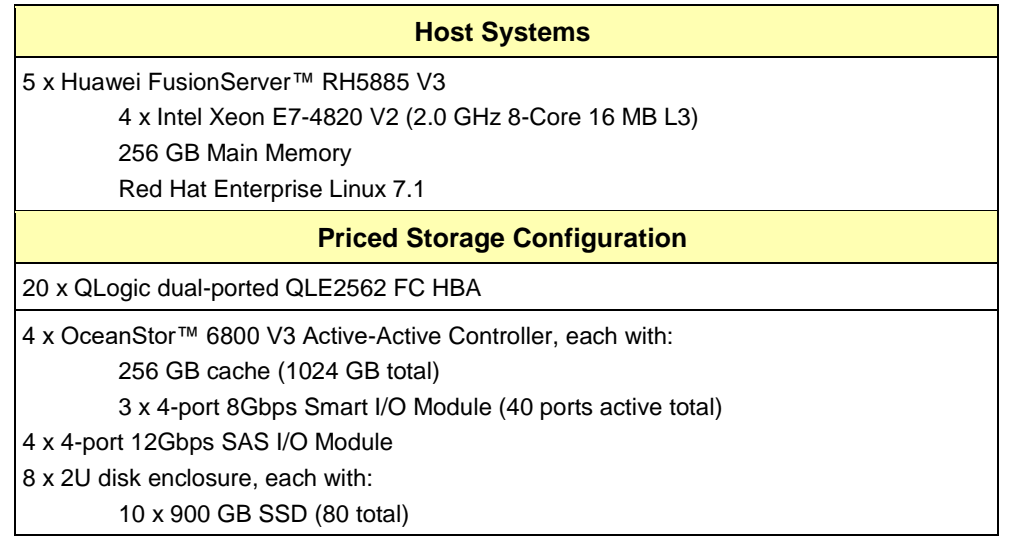

### **Differences Between Tested and Priced Storage Configurations**

There were no differences between the Tested Storage Configuration and the Priced Storage Configuration.

#### **Component Changes in Revised Full Disclosure Report**

The following table outlines component changes that were made in revisions to this Full Disclosure Report.

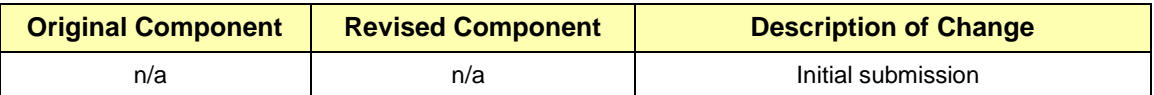

### <span id="page-14-0"></span>**Benchmark Configuration Creation Process**

#### **Customer Tuning Parameters and Options**

All the customer tuning parameters and options that have been altered from their default values for this benchmark are included in Appendix C and in the Supporting Files (see Appendix A).

#### **Tested Storage Configuration Creation**

A detailed description of how the logical representation of the TSC was created is included in Appendix D and in the Supporting Files (see Appendix A).

#### **Tested Storage Configuration Inventory**

An inventory of the components in the TSC, as seen by the Benchmark Configuration, is included in Appendix E and in the Supporting Files (see Appendix A).

#### **Workload Generator Storage Configuration**

The SPC-1 Workload Generator storage configuration commands and parameters used to invoke the execution of the tests are included in Appendix F and in the Supporting Files (see Appendix A).

#### **Logical Volume Capacity and ASU Mapping**

The following table details the capacity of each ASU and how they are mapped to logical volumes (LV).

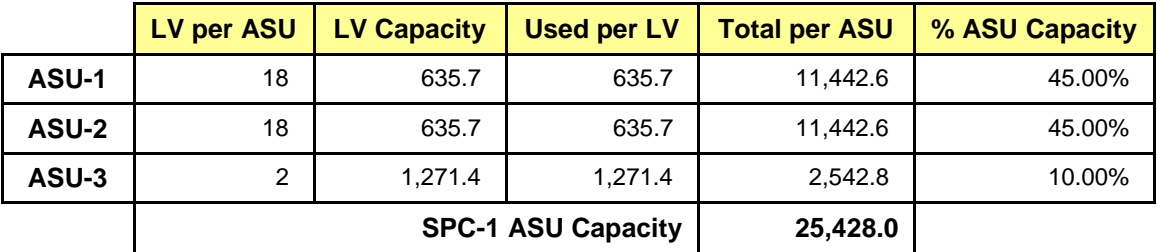

#### **Physical Storage Capacity and Utilization**

The following table details the Physical Capacity of the storage devices and the Physical Capacity Utilization (percentage of Total Physical Capacity used) in support of hosting the ASUs.

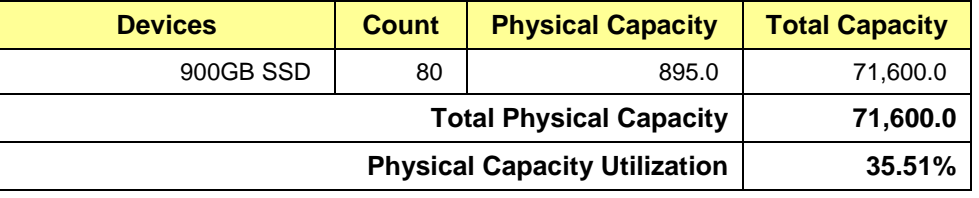

#### **Data Protection**

The data protection level used for all logical volumes was **Protected 2**, which was accomplished by configuring 8 pools of 10 drives into 8 RAID-10 arrays.

## <span id="page-15-0"></span>**BENCHMARK EXECUTION RESULTS**

This portion of the Full Disclosure Report documents the results of the various SPC-1 Tests, Test Phases, and Test Runs.

### <span id="page-15-1"></span>**Benchmark Execution Overview**

### **Workload Generator Input Parameters**

The SPC-1 Workload Generator commands and input parameters for the Test Phases are presented in the Supporting Files (see Appendix A).

### **Primary Metrics Test Phases**

The benchmark execution consists of the Primary Metrics Test Phases, including the Test Phases SUSTAIN, RAMPD\_100 to RAMPD\_10, RAMPU\_50 to RAMPU\_100, RAMP\_0, REPEAT\_1 and REPEAT\_2.

Each Test Phase starts with a transition period followed by a Measurement Interval.

#### **Measurement Intervals by Test Phase Graph**

The following graph presents the average IOPS and the average Response Times measured over the Measurement Interval (MI) of each Test Phase.

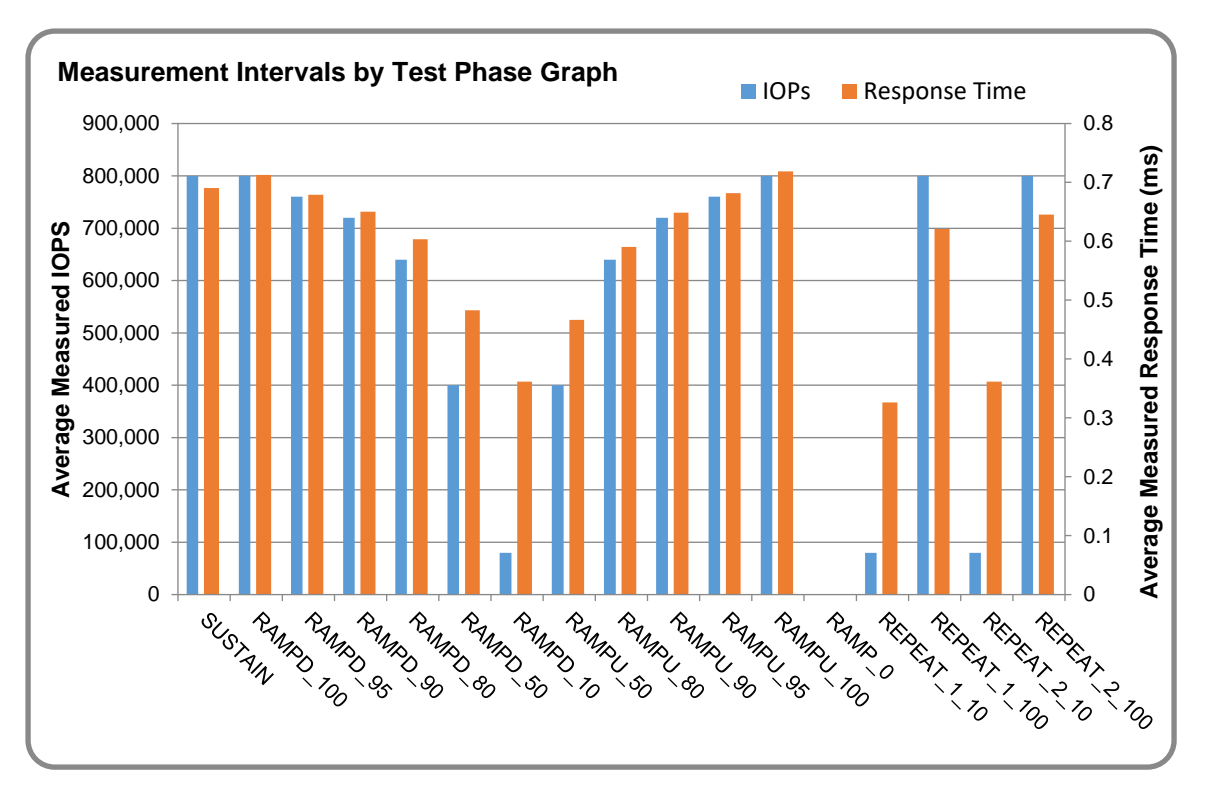

### **Exception and Waiver**

None.

### <span id="page-16-0"></span>**SUSTAIN Test Phase**

#### **SUSTAIN – Results File**

The results file generated during the execution of the SUSTAIN Test Phase is included in the Supporting Files (see Appendix A) as follows:

**SPC1\_METRICS\_0\_Raw\_Results.xlsx**

#### **SUSTAIN – Execution Times**

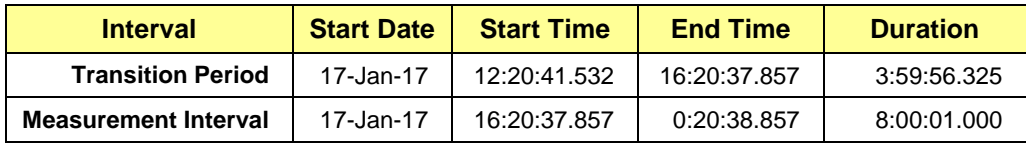

#### **SUSTAIN – Throughput Graph**

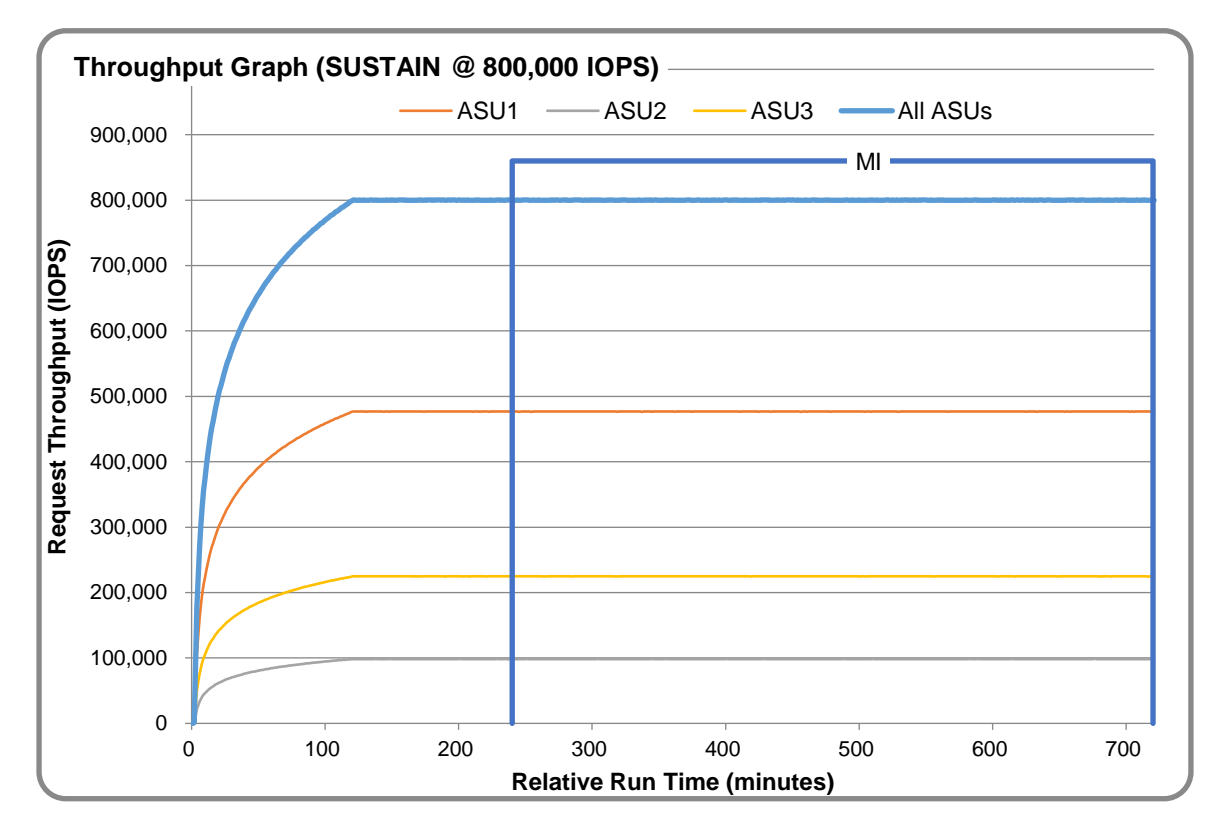

#### **SUSTAIN – Response Time Graph**

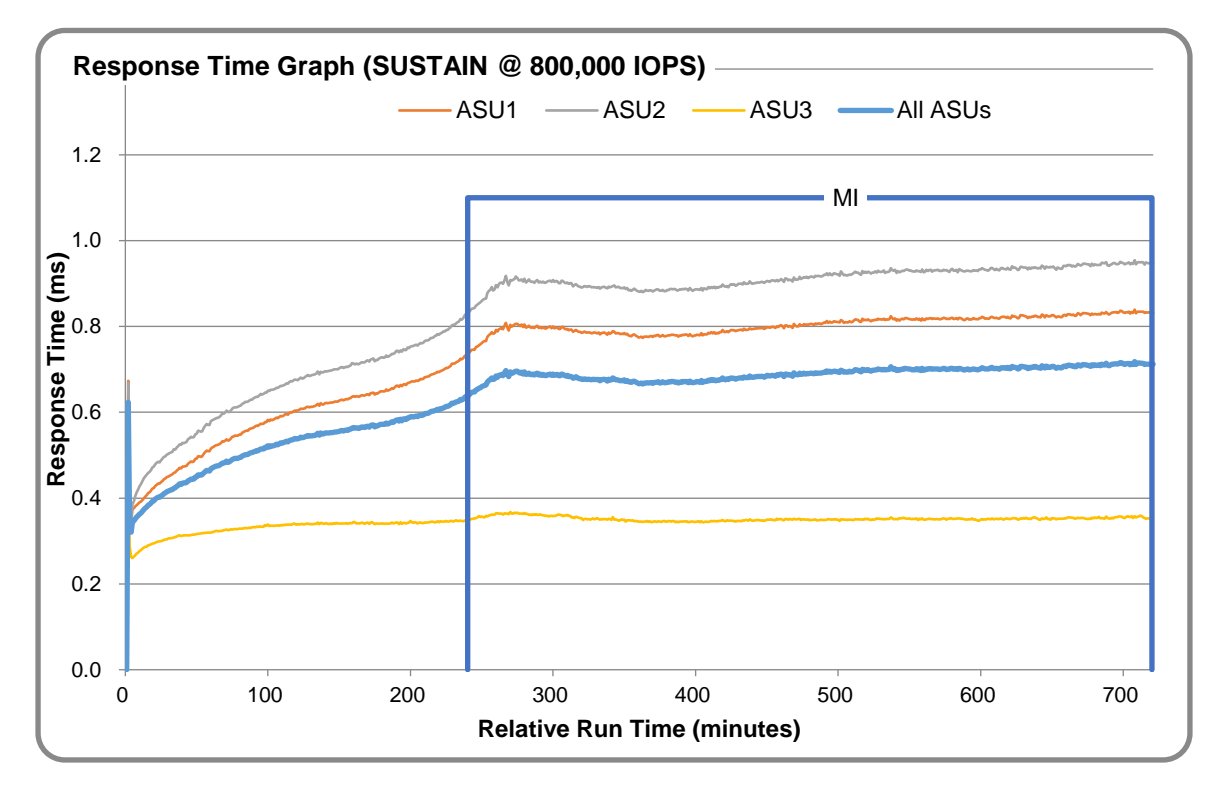

### **SUSTAIN – Data Rate Graph**

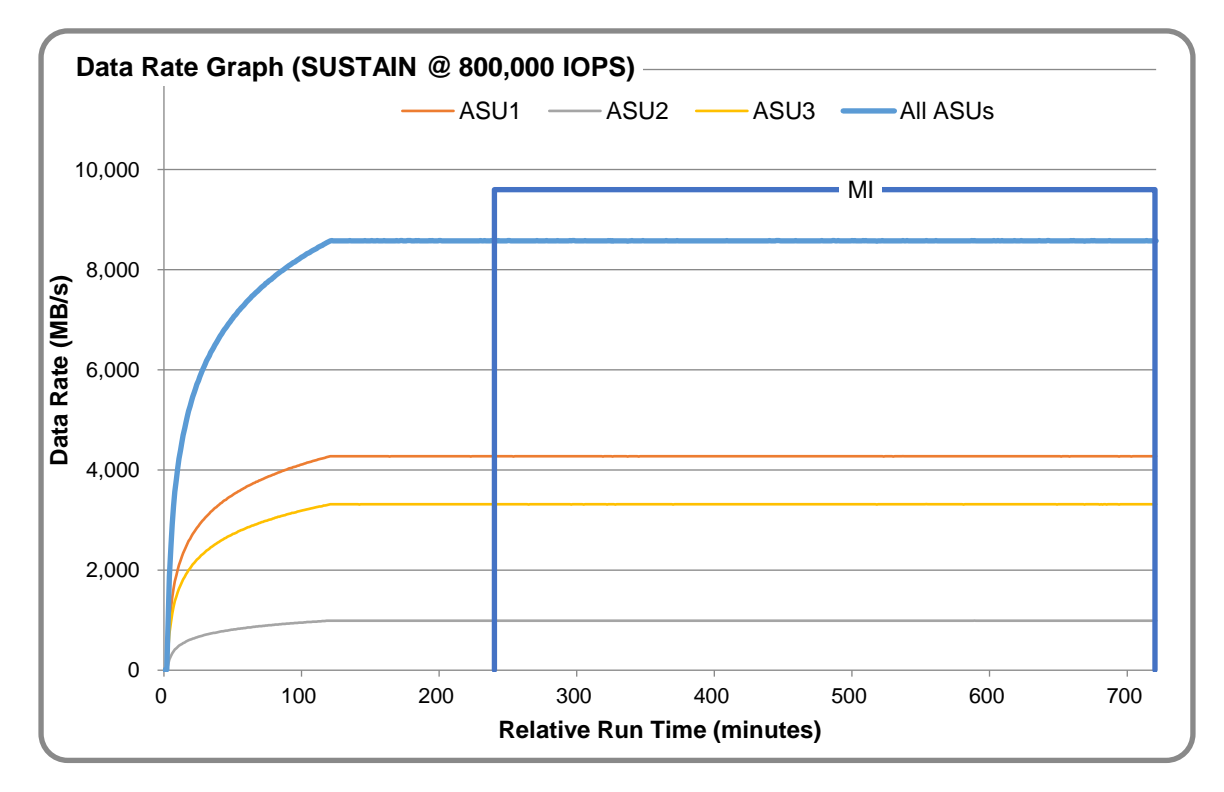

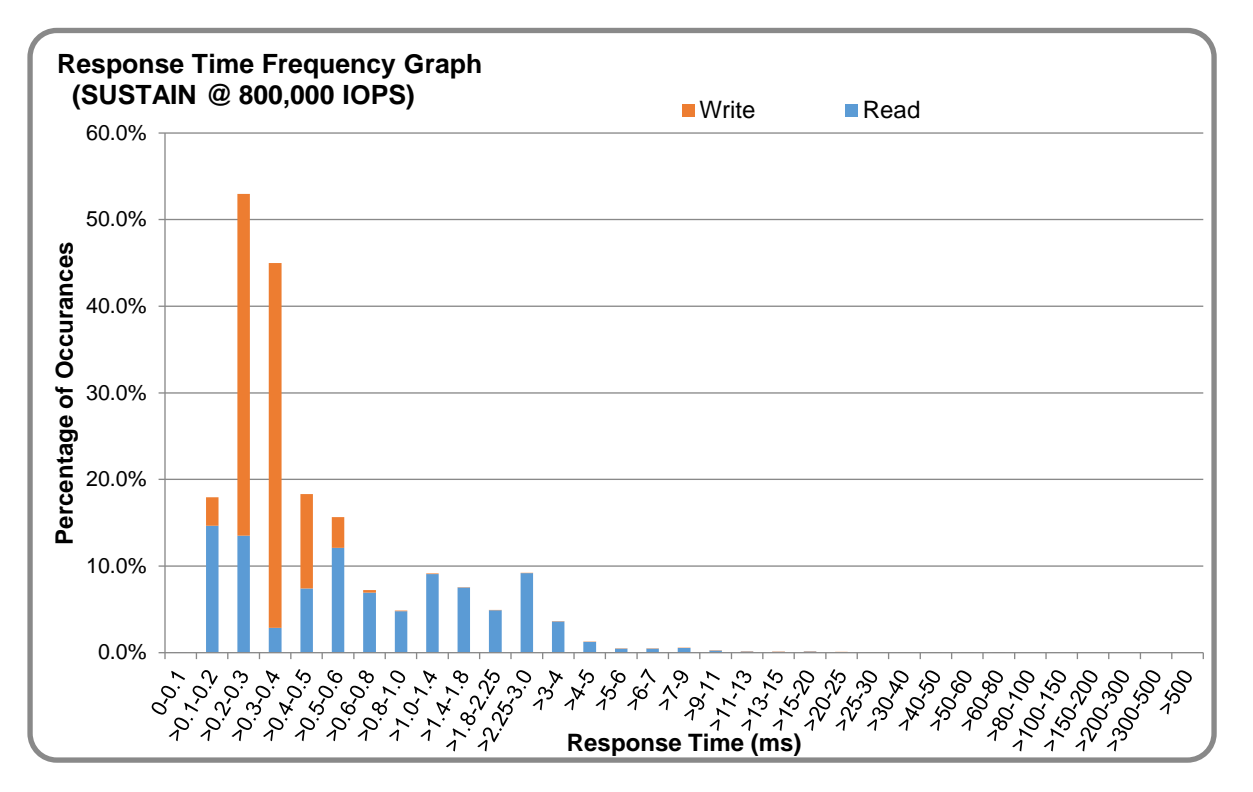

#### **SUSTAIN – Response Time Frequency Graph**

### **SUSTAIN – Intensity Multiplier**

The following table lists the targeted intensity multiplier (Defined), the measured intensity multiplier (Measured) for each I/O STREAM, its coefficient of variation (Variation) and the percentage of difference (Difference) between Target and Measured.

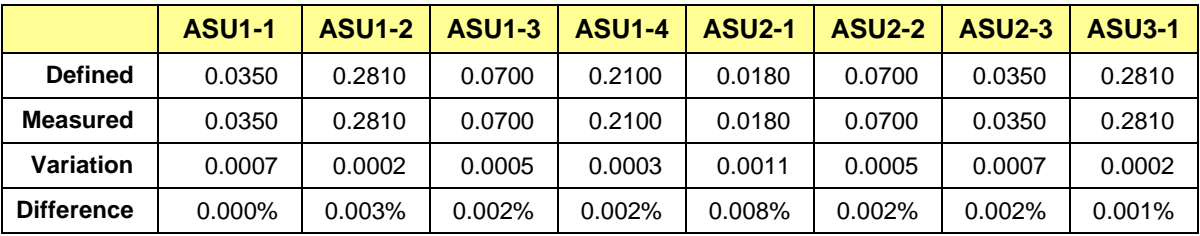

### <span id="page-19-0"></span>**RAMPD\_100 Test Phase**

#### **RAMPD\_100 – Results File**

The results file generated during the execution of the RAMPD\_100 Test Phase is included in the Supporting Files (see Appendix A) as follows:

#### **SPC1\_METRICS\_0\_Raw\_Results.xlsx**

#### **RAMPD\_100 – Execution Times**

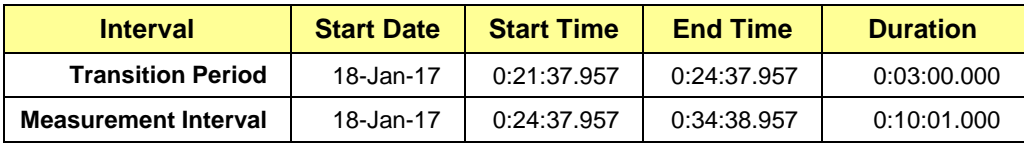

### **RAMPD\_100 – Throughput Graph**

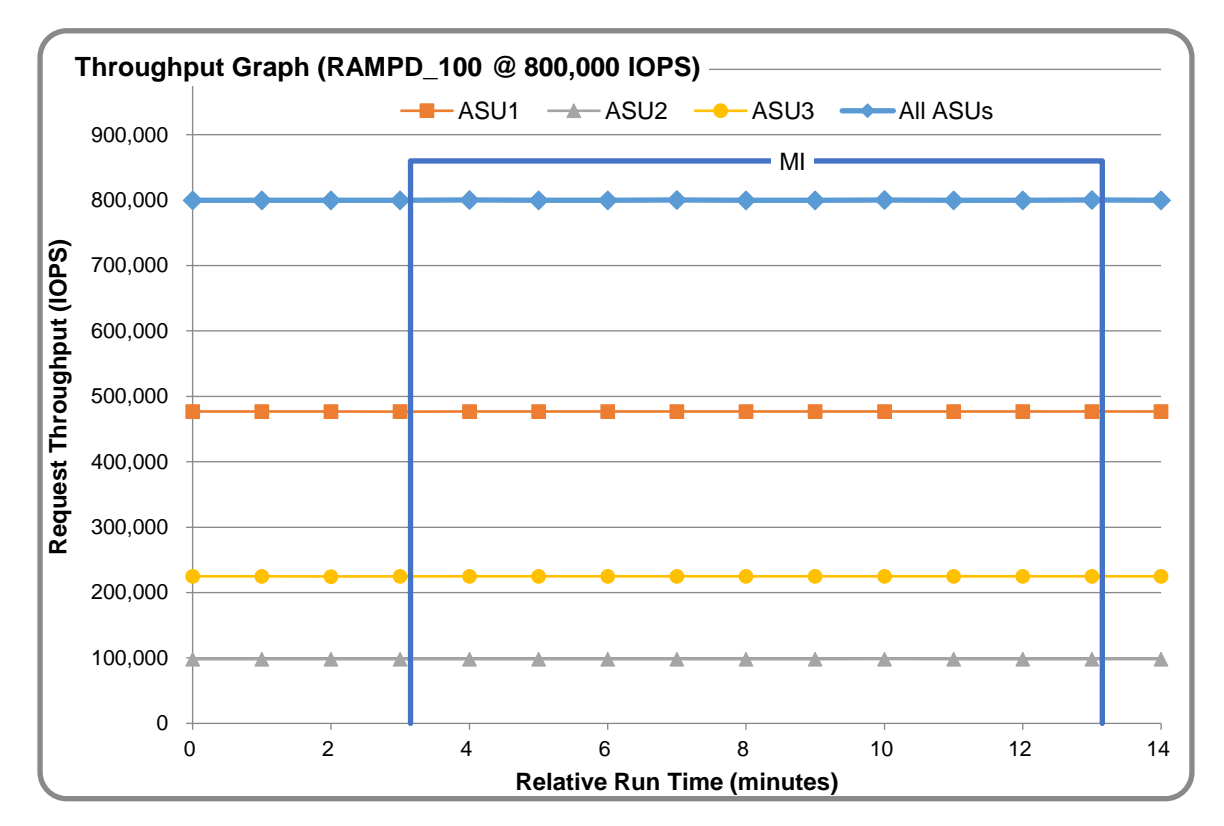

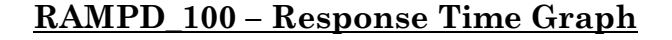

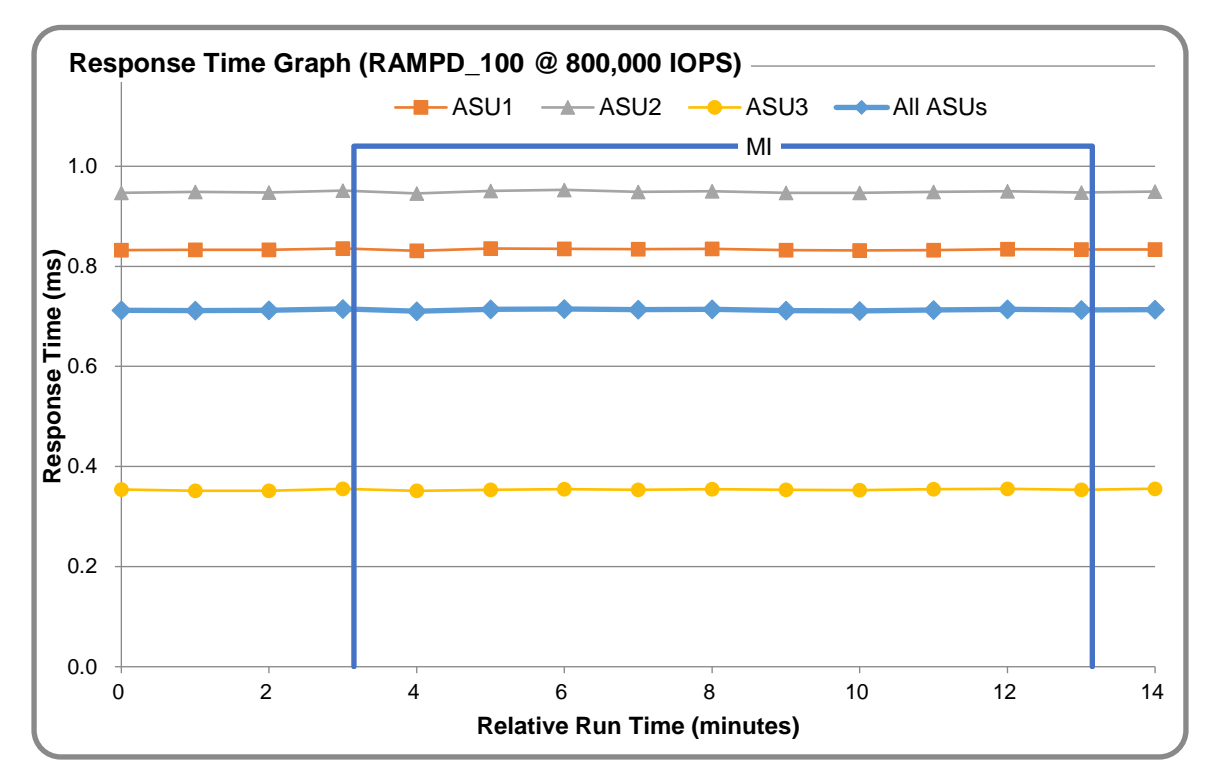

### **RAMPD\_100 – Data Rate Graph**

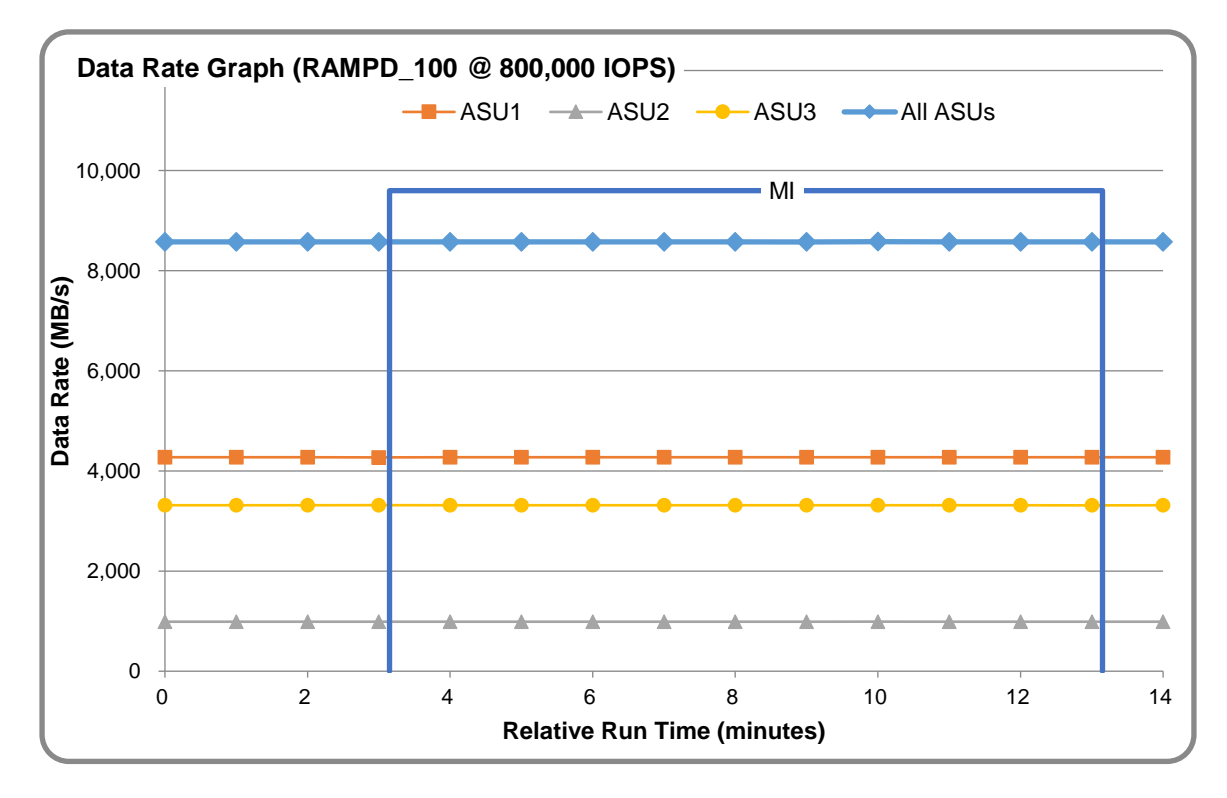

Huawei OceanStor™ 6800 V3

SPC Benchmark 1™ V3.2 FULL DISCLOSURE REPORT Submission Identifier: A31004 Huawei Technologies Co., Ltd Submitted for Review: January 25, 2017

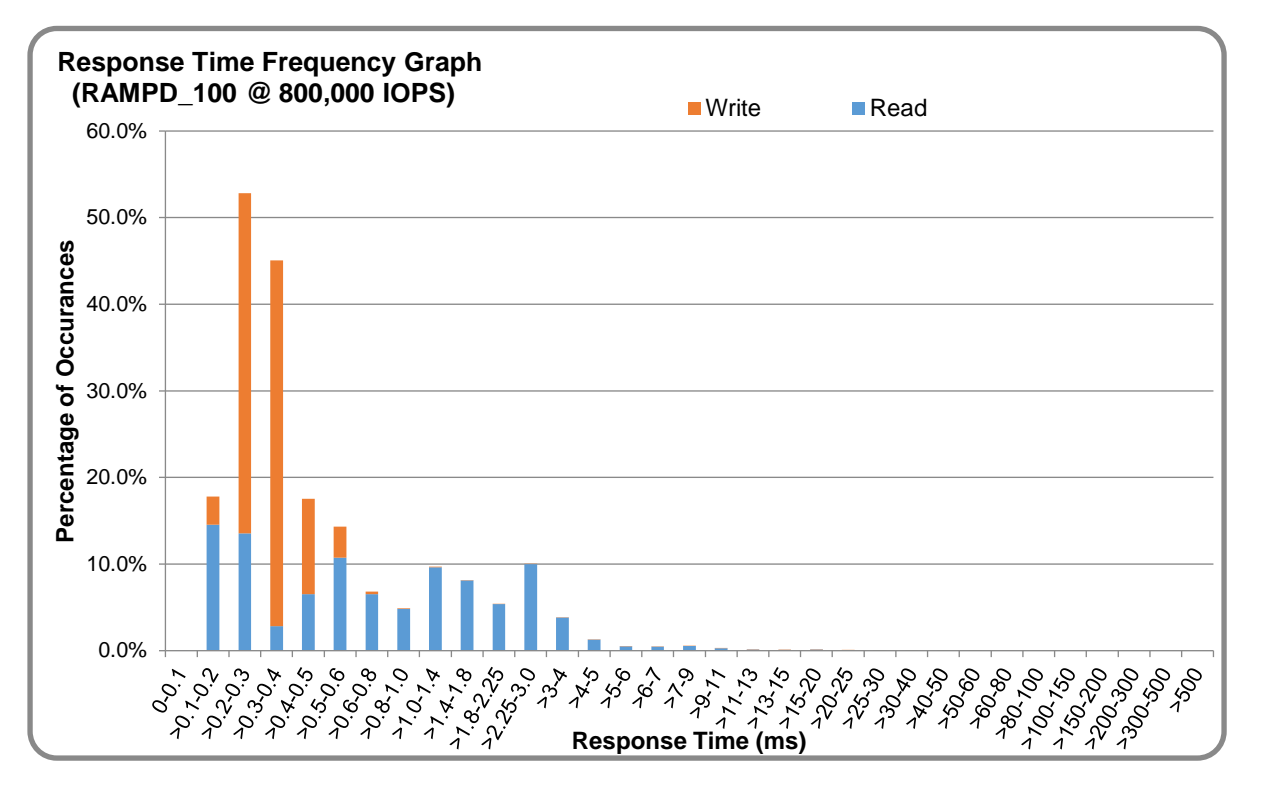

### **RAMPD\_100 – Response Time Frequency Graph**

### **RAMPD\_100 – Intensity Multiplier**

The following table lists the targeted intensity multiplier (Defined), the measured intensity multiplier (Measured) for each I/O STREAM, its coefficient of variation (Variation) and the percentage of difference (Difference) between Target and Measured.

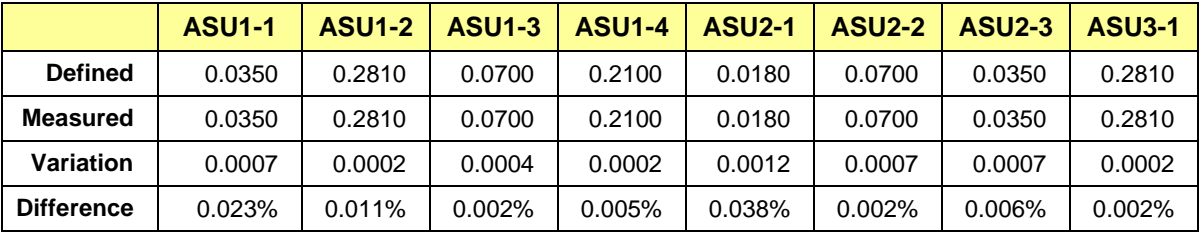

### **RAMPD\_100 – I/O Request Summary**

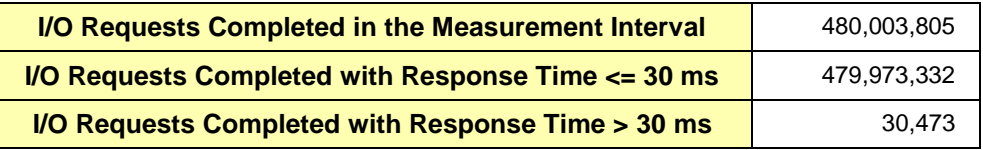

### <span id="page-22-0"></span>**Response Time Ramp Test**

#### **Response Time Ramp Test – Results File**

The results file generated during the execution of the Response Time Ramp Test is included in the Supporting Files (see Appendix A) as follows:

**SPC1\_METRICS\_0\_Raw\_Results.xlsx**

#### **Response Time Ramp Test – Phases**

The Response Time Ramp Test is comprised of 11 Test Phases, including six Ramp-Down Phases (executed at 100%, 95%, 90%, 80%, 50%, and 10% of the Business Scaling Unit) and five Ramp-Up Phases (executed at 50%, 80%, 90%, 95%, and 100% of the Business Scaling Unit).

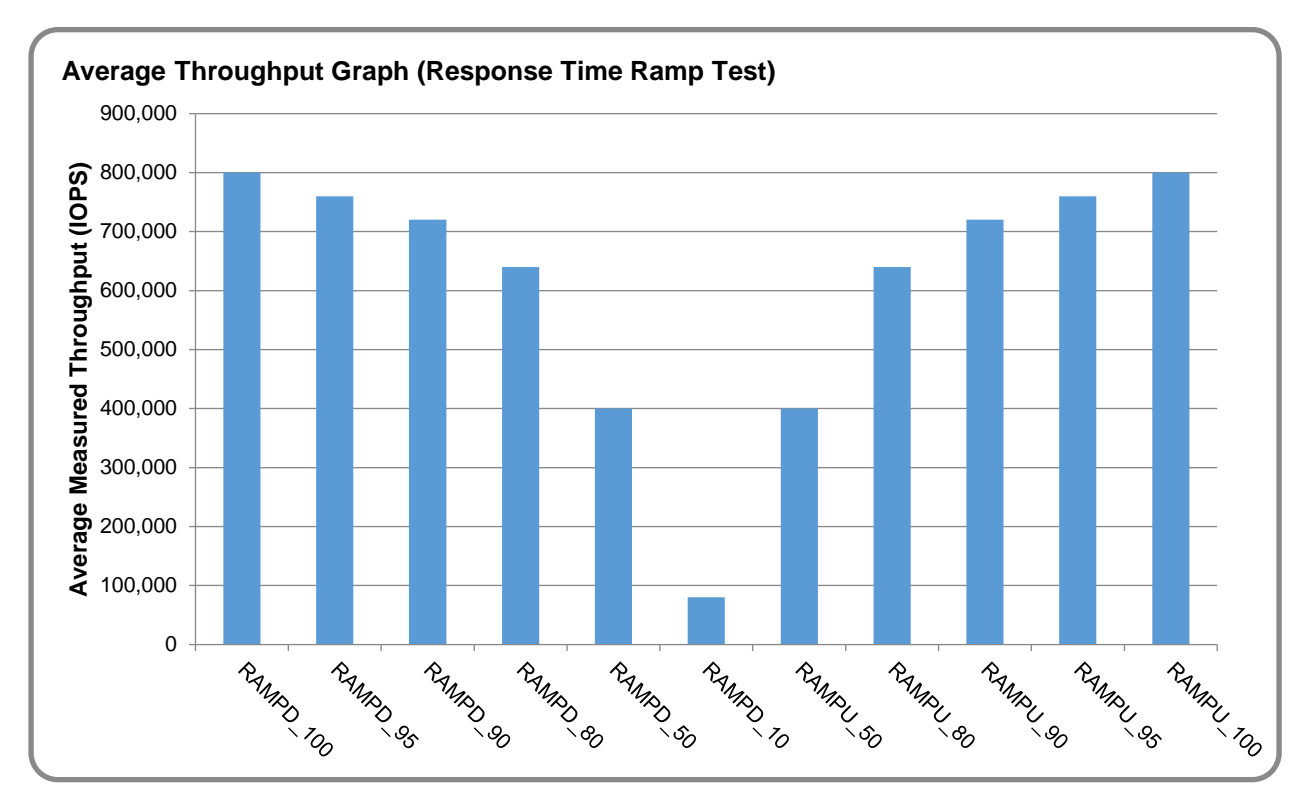

#### **Response Time Ramp Test – Average Throughput Graph**

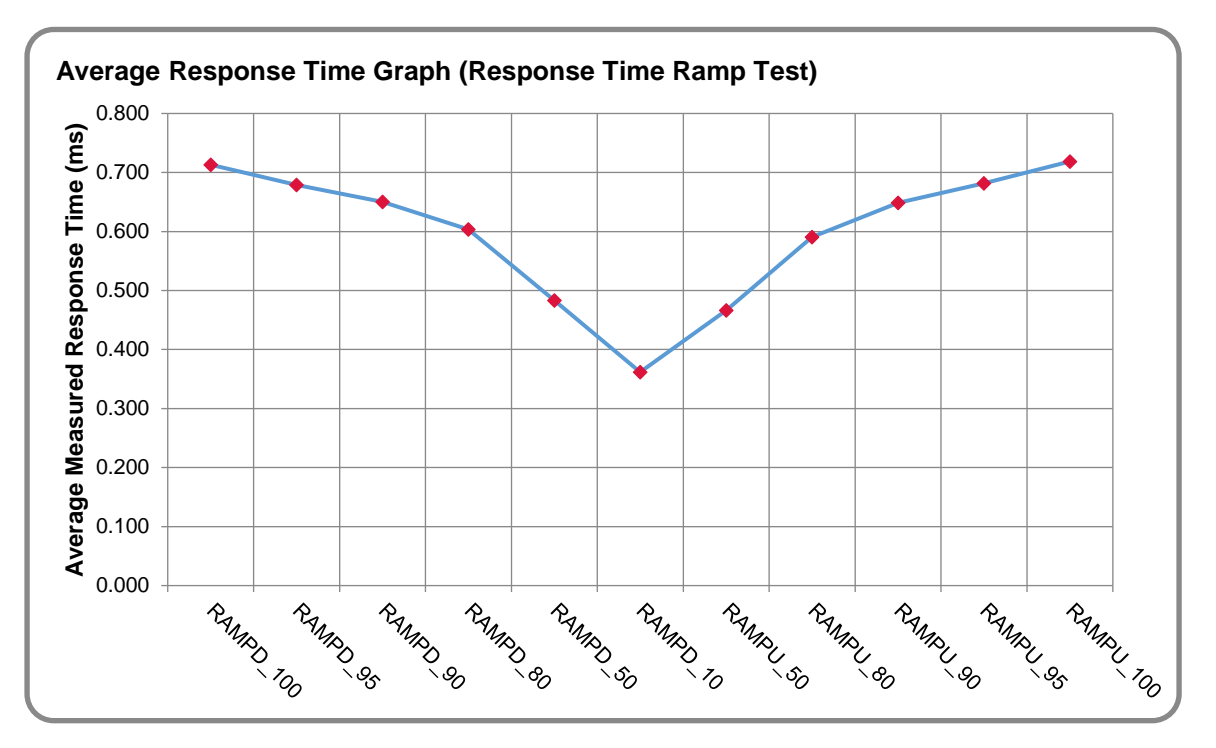

### **Response Time Ramp Test – Average Response Time Graph**

#### **Response Time Ramp Test – RAMPD\_10 Response Time Graph**

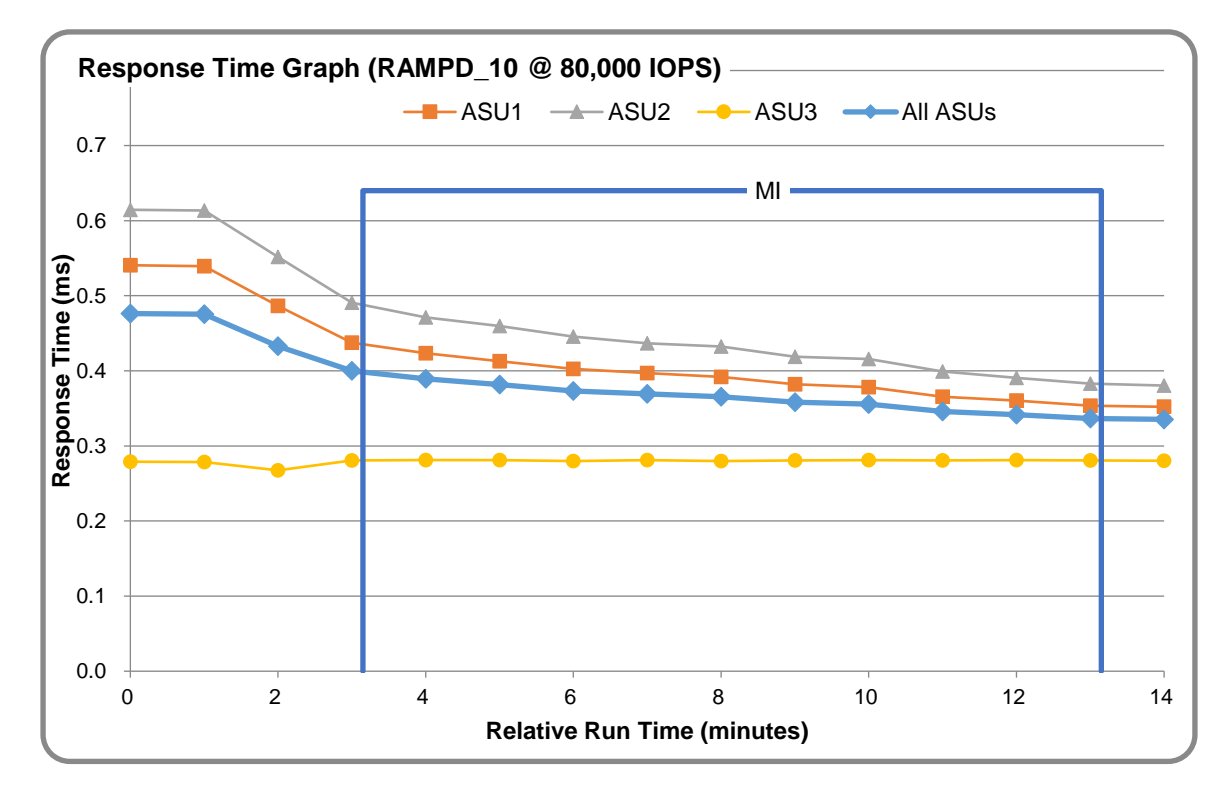

## <span id="page-24-0"></span>**Repeatability Test**

#### **Repeatability Test Results File**

The results file generated during the execution of the Repeatability Test is included in the Supporting Files (see Appendix A) as follows:

**SPC1\_METRICS\_0\_Raw\_Results.xlsx**

#### **Repeatability Test Results**

The throughput measurements for the Response Time Ramp Test (RAMPD) and the Repeatability Test Phases (REPEAT\_1 and REPEAT\_2) are listed in the tables below.

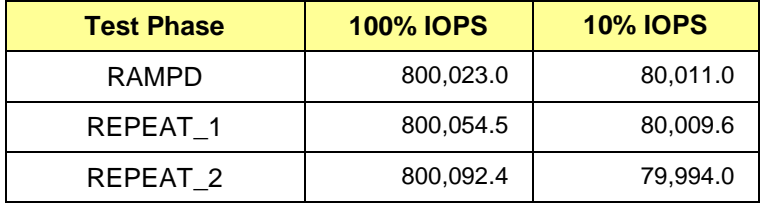

### **REPEAT\_1\_100 – Throughput Graph**

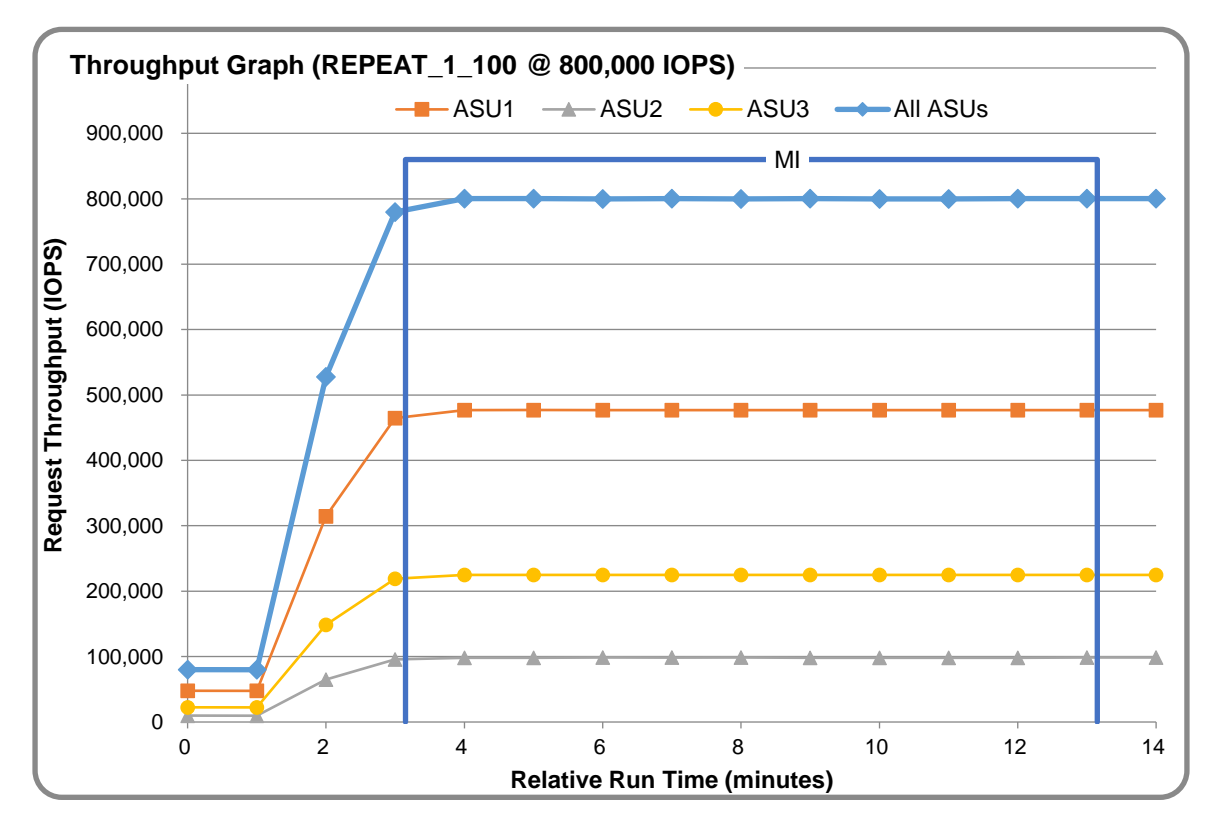

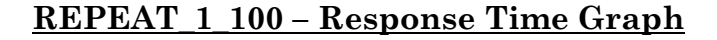

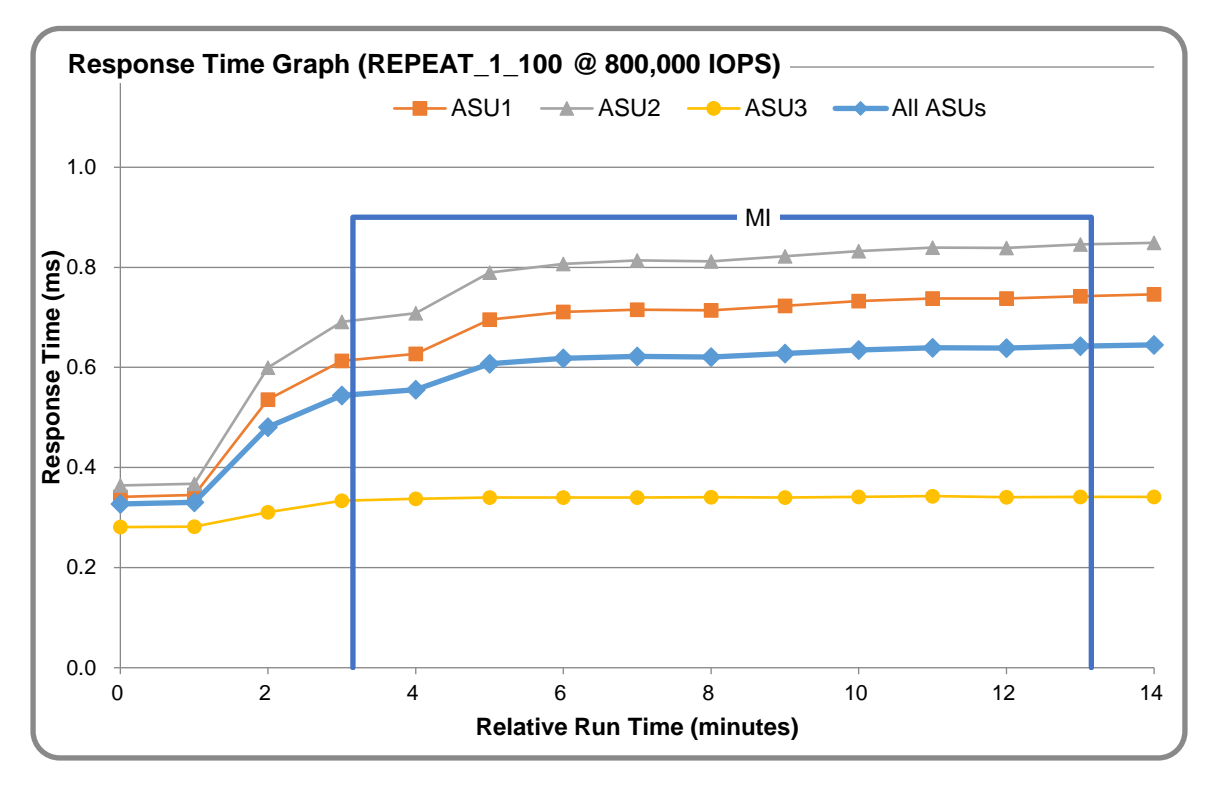

#### **REPEAT\_2\_100 – Throughput Graph**

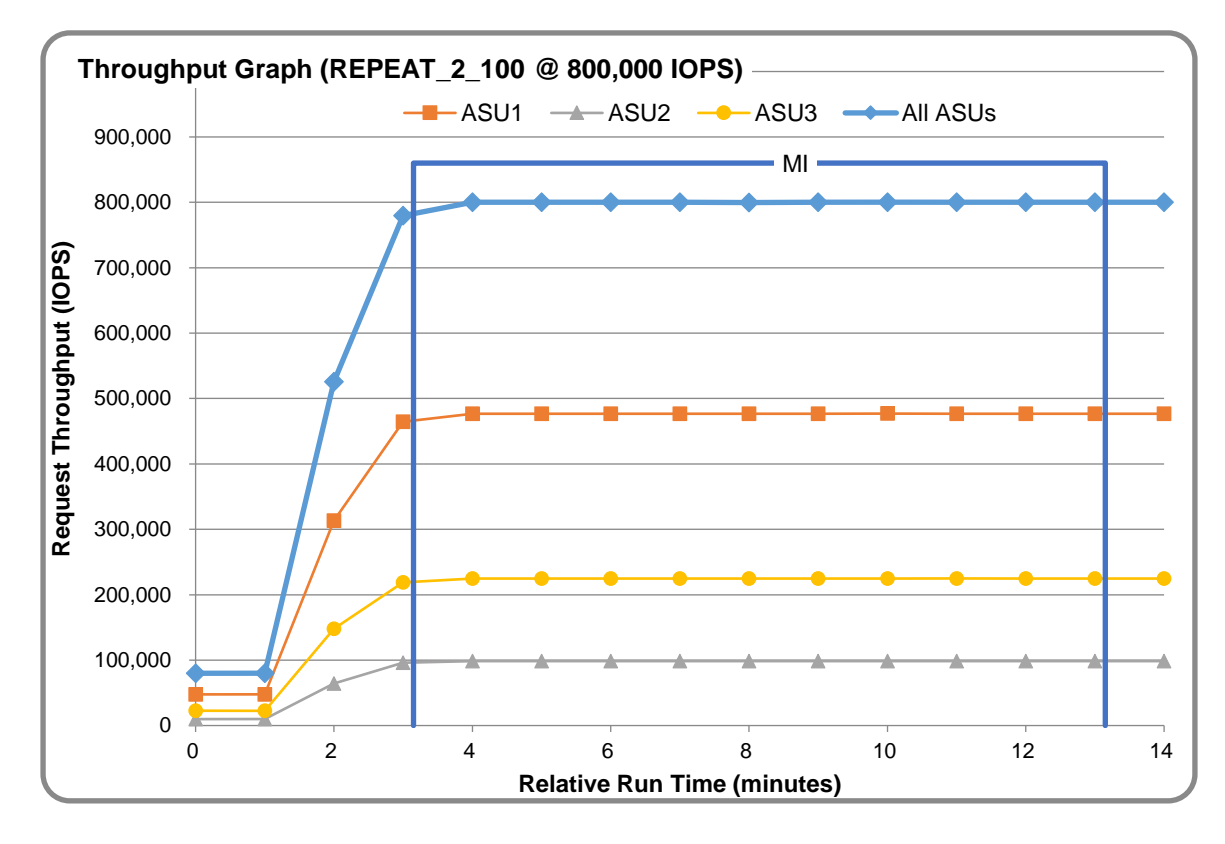

Huawei OceanStor™ 6800 V3

SPC Benchmark 1™ V3.2 FULL DISCLOSURE REPORT Submission Identifier: A31004 Huawei Technologies Co., Ltd Submitted for Review: January 25, 2017

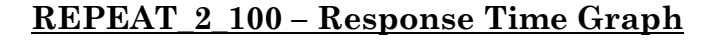

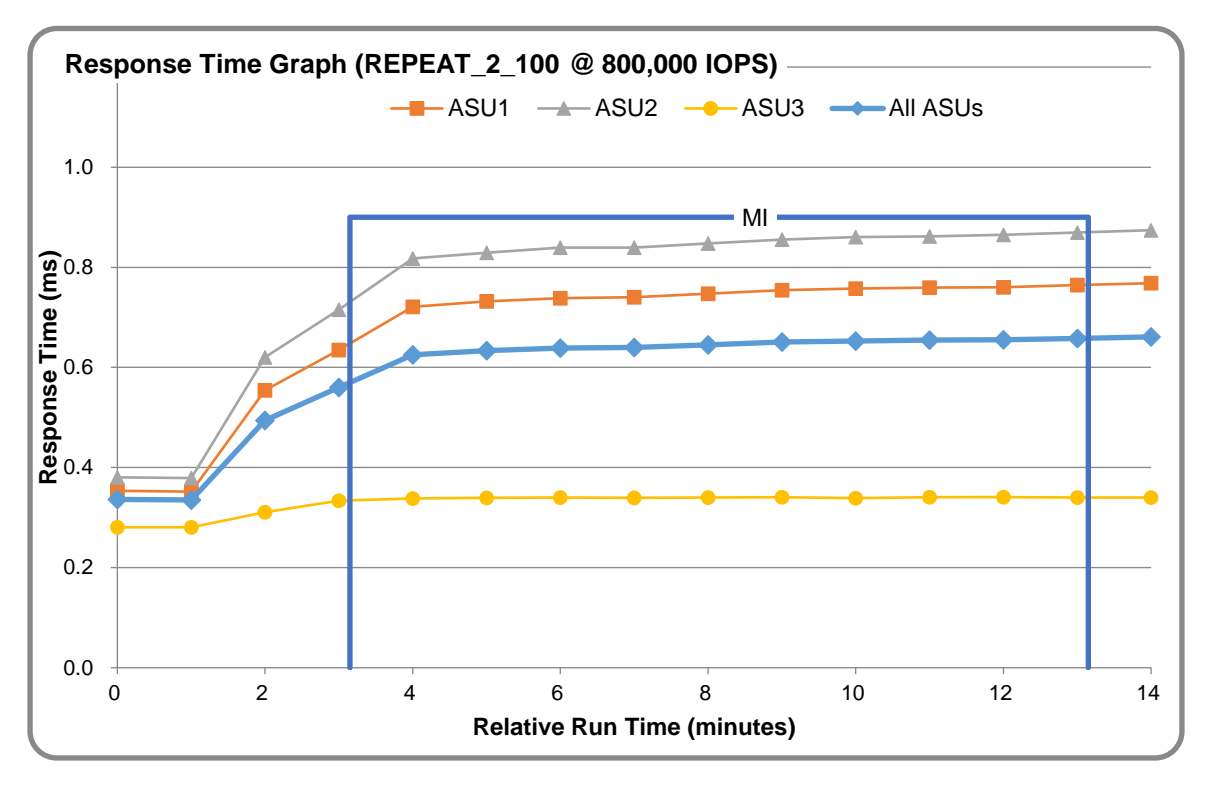

### **Repeatability Test – Intensity Multiplier**

The following tables lists the targeted intensity multiplier (Defined), the measured intensity multiplier (Measured) for each I/O STREAM, its coefficient of variation (Variation) and the percent of difference (Difference) between Target and Measured.

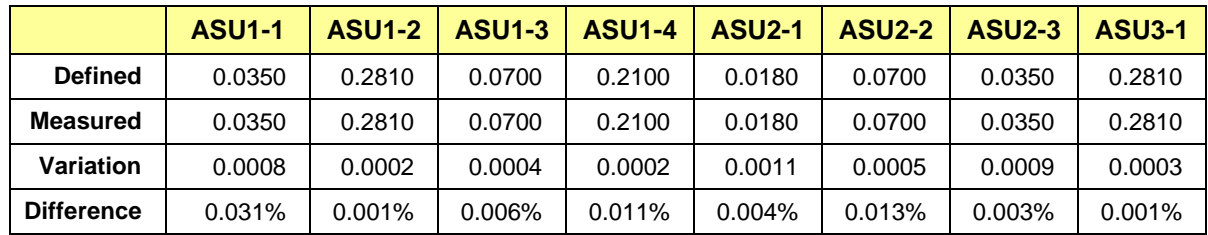

#### **REPEAT\_1\_100 Test Phase**

#### **REPEAT\_2\_100 Test Phase**

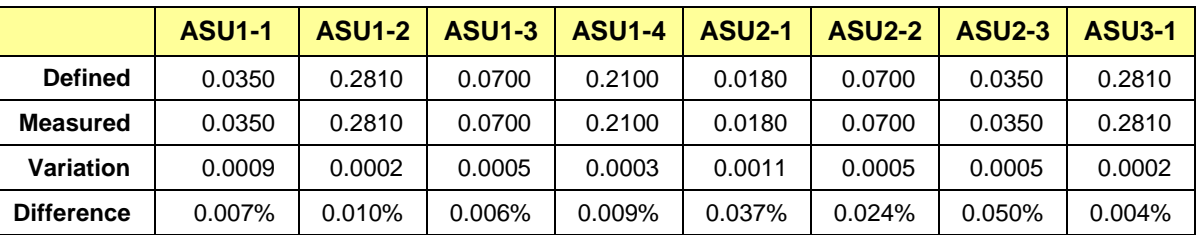

### <span id="page-27-0"></span>**Data Persistence Test**

#### **Data Persistence Test Results file**

The results files generated during the execution of the Data Persistence Test is included in the Supporting Files (see Appendix A) as follows:

- **SPC1\_PERSIST\_1\_0\_Raw\_Results.xlsx**
- **SPC1\_PERSIST\_2\_0\_Raw\_Results.xlsx**

#### **Data Persistence Test Execution**

The Data Persistence Test was executed using the following sequence of steps:

- The PERSIST 1 0 Test Phase was executed to completion.
- The Benchmark Configuration was taken through an orderly shutdown process and powered off.
- The Benchmark Configuration was powered on and taken through an orderly startup process.
- The PERSIST\_2\_0 Test Phase was executed to completion.

#### **Data Persistence Test Results**

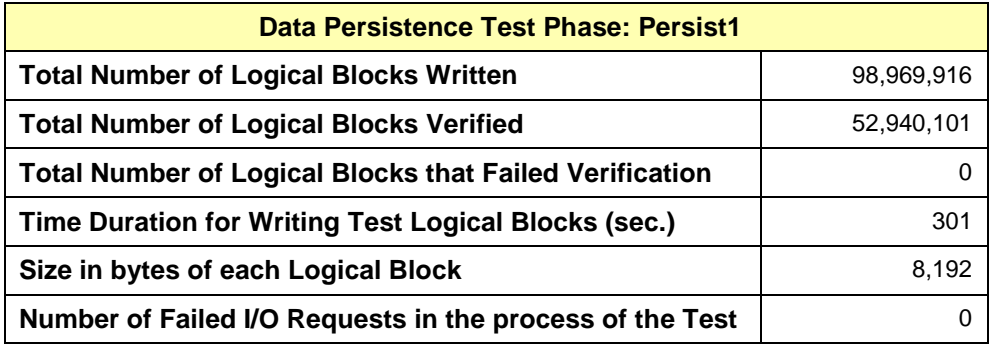

# <span id="page-28-0"></span>**APPENDIX A: SUPPORTING FILES**

The following table details the content of the Supporting Files provided as part of this Full Disclosure Report.

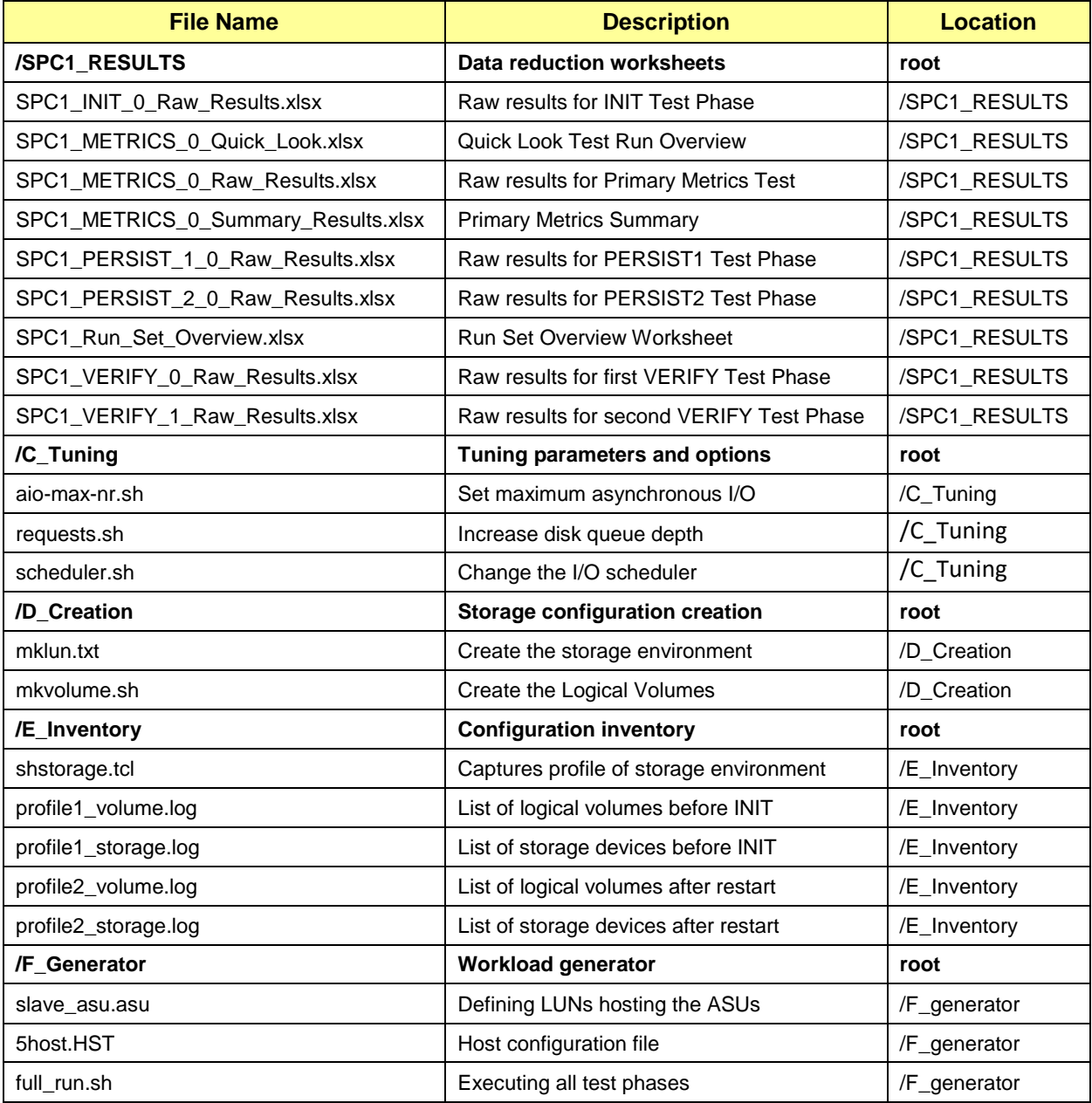

# <span id="page-29-0"></span>**APPENDIX B: THIRD PARTY QUOTATION**

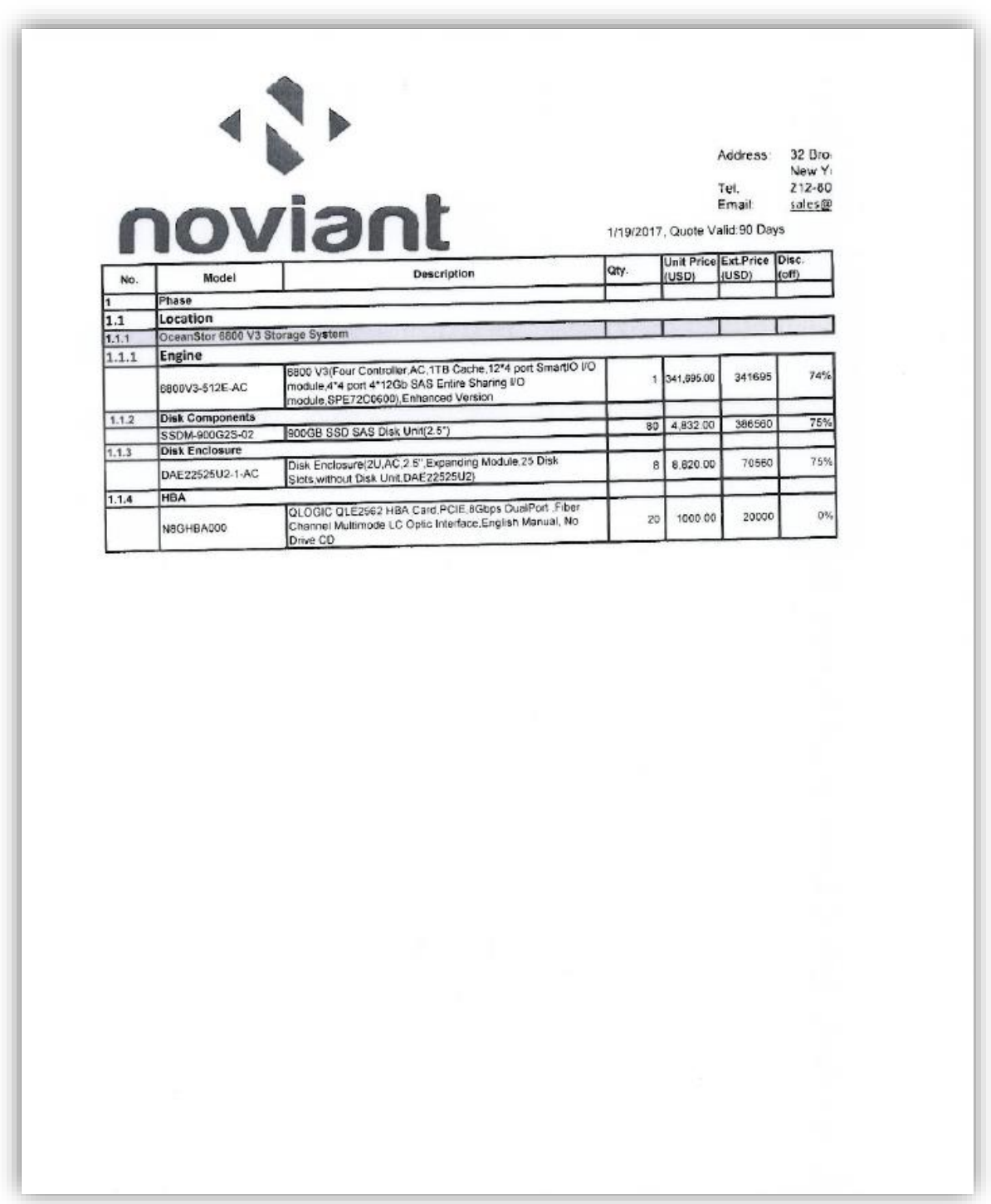

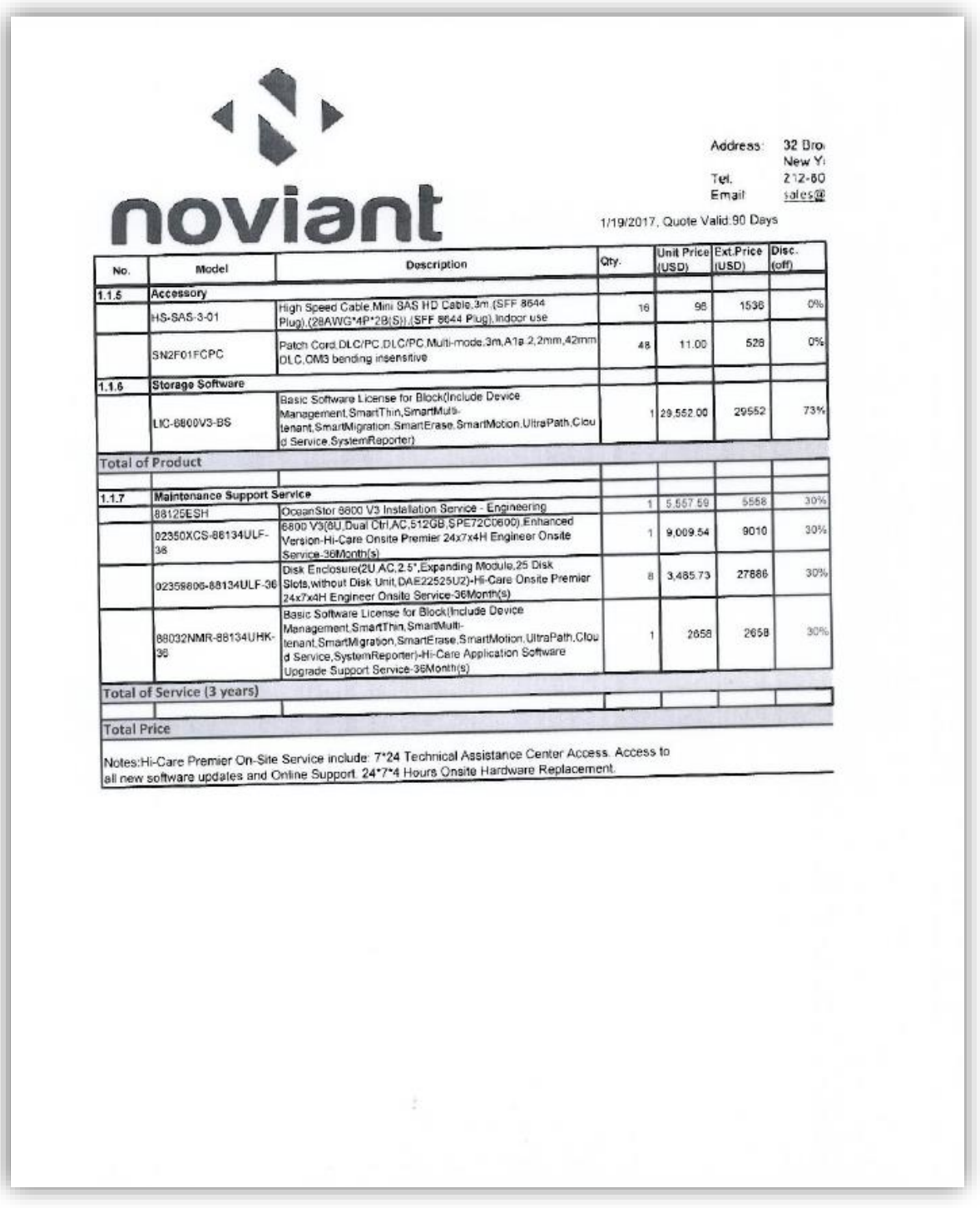

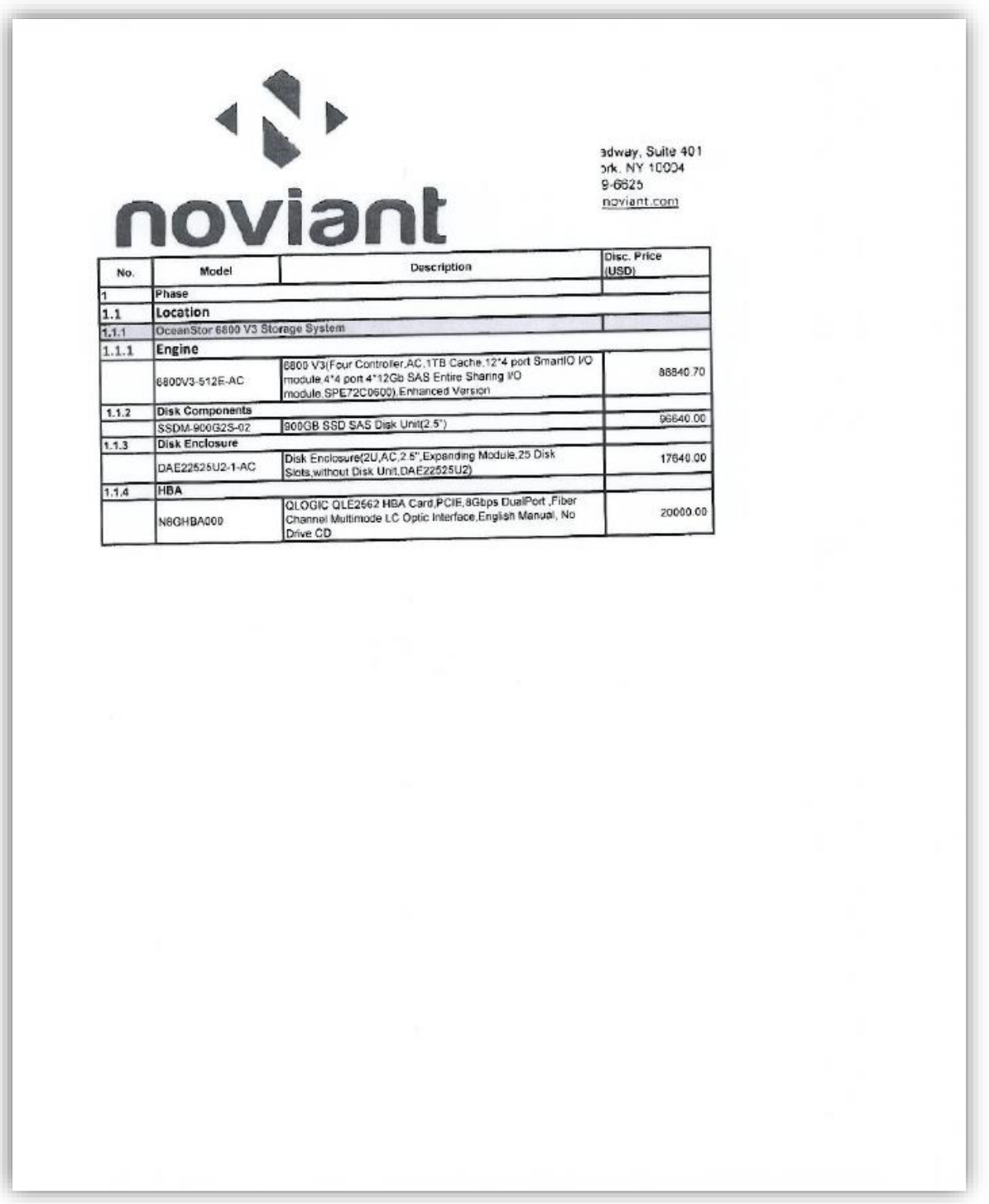

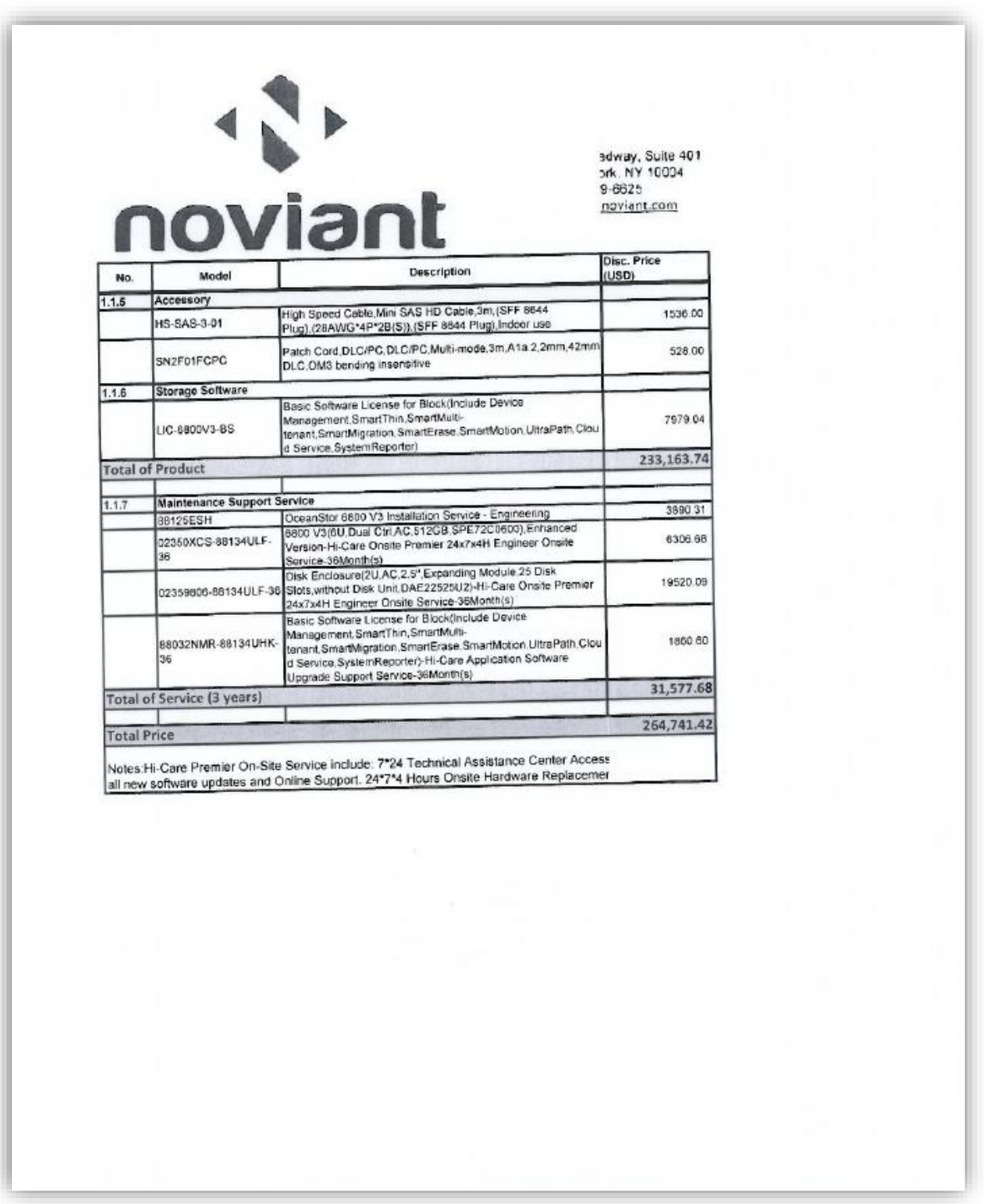

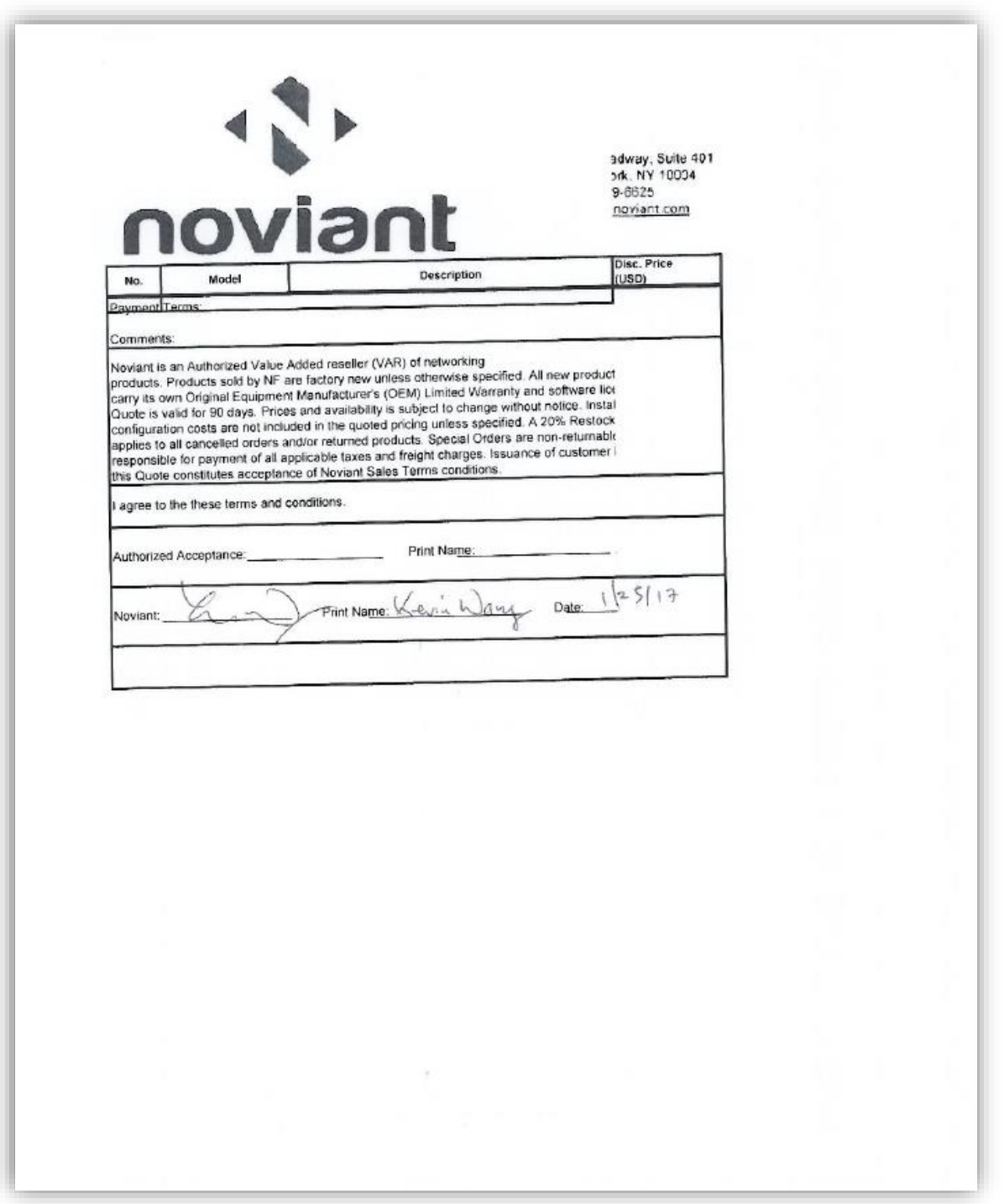

Huawei OceanStor™ 6800 V3

SPC Benchmark 1™ V3.2 FULL DISCLOSURE REPORT Submission Identifier: A31004 Submitted for Review: January 25, 2017

## <span id="page-34-0"></span>**APPENDIX C: TUNING PARAMETERS AND OPTIONS**

The following scripts, listed below, were used to set tuning parameters and options:

- *aio-max-nr.sh* to set the maximum asynchronous I/O
- *requests.sh* to change the I/O scheduler
- *scheduler.sh* to increase the disk queue depth

The scripts described above are included in the Supporting Files (see Appendix A) and listed below.

#### *aio-max-nr.sh*

echo 1048576 > /proc/sys/fs/aio-max-nr

#### *requests.sh*

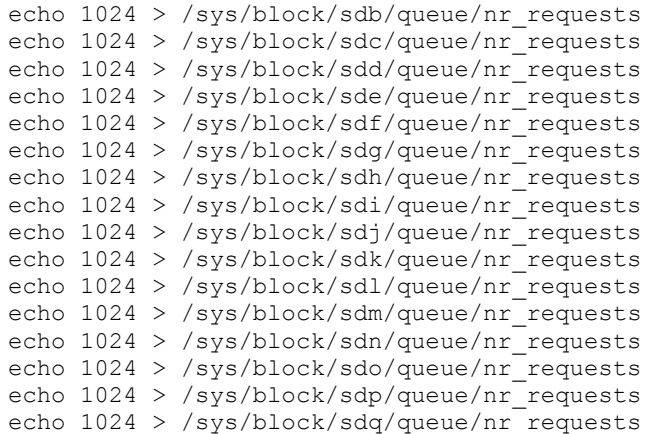

#### *aio-max-nr.sh*

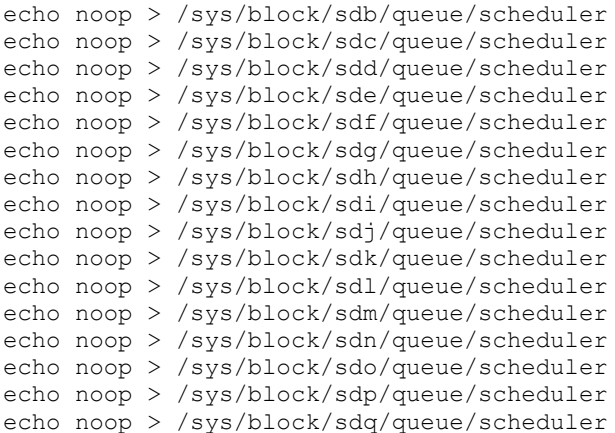

## <span id="page-35-0"></span>**APPENDIX D: STORAGE CONFIGURATION CREATION**

#### **Environment**

First, the CLI commands from the following command file are copied from the file and pasted into the OceanStor 6800 V3 CLI window. These commands are executed on one of the Host Systems.

*mklun.txt*

Next, the following shell script is executed on one of the Host Systems.

*mkvolume.sh*

#### **Step 1 - Create Disk Domains, Storage Pools, LUNs**

The **mklun.txt** command file, listed below, includes all the CLI commands to perform the following actions:

- Create 8 disk domains
- Create 8 storage pools
- Create 16 LUNs
- Create one LUN group
- Add the 16 LUNs to the LUN group

The command file described above is included in the Supporting Files (see Appendix A) and listed below.

```
mklun.txt
```

```
create disk_domain name=1 disk_list=DAE000.0-9 disk_domain_id=1
create disk_domain name=2 disk_list=DAE010.0-9 disk_domain_id=2
create disk_domain name=3 disk_list=DAE020.0-9 disk_domain_id=3
create disk_domain name=4 disk_list=DAE030.0-9 disk_domain_id=4
create disk_domain name=5 disk_list=DAE080.0-9 disk_domain_id=5
create disk_domain name=6 disk_list=DAE090.0-9 disk_domain_id=6
create disk domain name=7 disk list=DAE0A0.0-9 disk domain id=7
create disk_domain name=8 disk_list=DAE0B0.0-9 disk_domain_id=8
-----------------------------------------
create storage_pool name=pool1 disk_type=SSD capacity=3370GB disk_domain_id=1 
   stripe depth=32KB raid level=RAID10 pool id=1
create storage pool name=pool2 disk type=SSD capacity=3370GB disk domain id=2
   stripe depth=32KB raid level=RAID10 pool id=2
create storage pool name=pool3 disk type=SSD capacity=3370GB disk domain id=3
   stripe_depth=32KB raid_level=RAID10 pool_id=3
create storage pool name=pool4 disk type=SSD capacity=3370GB disk domain id=4
   stripe depth=32KB raid_level=RAID10 pool_id=4
create storage pool name=pool5 disk type=SSD capacity=3370GB disk domain id=5
   stripe depth=32KB raid_level=RAID10 pool_id=5
create storage pool name=pool6 disk type=SSD capacity=3370GB disk domain id=6
   stripe depth=32KB raid level=RAID10 pool id=6
create storage pool name=pool7 disk type=SSD capacity=3370GB disk domain id=7
   stripe depth=32KB raid level=RAID10 pool id=7
```
SPC Benchmark 1™ V3.2 FULL DISCLOSURE REPORT Submission Identifier: A31004 Huawei OceanStor™ 6800 V3

create storage pool name=pool8 disk type=SSD capacity=3370GB disk domain id=8 stripe depth=32KB raid level=RAID10 pool id=8

```
-----------------------------------------
```

```
create lun name=lun1 pool_id=1 capacity=1684GB owner_controller=0A lun_id=1
create lun name=lun2 pool id=1 capacity=1684GB owner controller=0B lun id=2
create lun name=lun3 pool id=2 capacity=1684GB owner controller=0A lun id=3
create lun name=lun4 pool id=2 capacity=1684GB owner controller=0B lun id=4
create lun name=lun5 pool id=3 capacity=1684GB owner controller=0A lun id=5
create lun name=lun6 pool id=3 capacity=1684GB owner controller=0B lun id=6
create lun name=lun7 pool_id=4 capacity=1684GB owner_controller=0A lun_id=7
create lun name=lun8 pool\_id=4 capacity=1684GB owner_controller=0B lun_id=8
create lun name=lun9 pool_id=5 capacity=1684GB owner_controller=0C lun_id=9
create lun name=lun10 pool id=5 capacity=1684GB owner controller=0D lun id=10
create lun name=lun11 pool_id=6 capacity=1684GB owner_controller=0C lun_id=11
create lun name=lun12 pool_id=6 capacity=1684GB owner_controller=0D lun_id=12
create lun name=lun13 pool_id=7 capacity=1684GB owner_controller=0C lun_id=13
create lun name=lun14 pool_id=7 capacity=1684GB owner_controller=0D lun_id=14
create lun name=lun15 pool_id=8 capacity=1684GB owner_controller=0C lun_id=15
create lun name=lun16 pool_id=8 capacity=1684GB owner_controller=0D lun_id=16
-----------------------------------------
create lun group name=lg lun group id=1
-----------------------------------------
add lun group lun lun group id=1
   lun id list=1,2,9,10,3,4,11,12,5,6,13,14,7,8,15,16
```
#### **Step 2 - Create Mapping View, Host Group and Host**

The portion of the **mklun.txt** command file, listed below, includes all the CLI commands to perform the following actions:

- Create a mapping view
- Create a host group
- Create 5 hosts
- Add the 5 hosts to the host group
- Add the host group to the mapping view
- Add the FC port's WWN to the 5 hosts
- Add the LUN group to the mapping view

The command file described above is included in the Supporting Files (see Appendix A) and listed below.

```
mklun.txt
```

```
create mapping view name=mv mapping view id=1
-----------------------------------------
create host group name=hg host group id=1
```
Huawei OceanStor™ 6800 V3

SPC Benchmark 1™ V3.2 FULL DISCLOSURE REPORT Submission Identifier: A31004 Huawei Technologies Co., Ltd Submitted for Review: January 25, 2017

---------------------------------------- create host name=h1 operating\_system=Linux host\_id=1 create host name=h2 operating system=Linux host id=2 create host name=h3 operating\_system=Linux host\_id=3 create host name=h4 operating\_system=Linux host\_id=4 create host name=h5 operating system=Linux host id=5 ---------------------------------------- add host group host host group id=1 host id list=1,2,3,4,5 ---------------------------------------- add mapping\_view host\_group mapping\_view\_id=1 host\_group\_id=1 ---------------------------------------- add host initiator host id=1 initiator type=FC wwn=21000024ff3cc528 add host initiator host\_id=1 initiator\_type=FC wwn=21000024ff3cc529 add host initiator host id=1 initiator type=FC wwn=21000024ff3e093a add host initiator host id=1 initiator type=FC wwn=21000024ff3e093b add host initiator host\_id=1 initiator\_type=FC wwn=21000024ff4380b6 add host initiator host id=1 initiator type=FC wwn=21000024ff4380b7 add host initiator host id=1 initiator type=FC wwn=21000024ff5470a4 add host initiator host id=1 initiator\_type=FC wwn=21000024ff5470a5 add host initiator host id=2 initiator type=FC wwn=21000024ff403916 add host initiator host id=2 initiator type=FC wwn=21000024ff403917 add host initiator host id=2 initiator type=FC wwn=21000024ff55c634 add host initiator host id=2 initiator type=FC wwn=21000024ff55c635 add host initiator host id=2 initiator type=FC wwn=21000024ff5f894e add host initiator host\_id=2 initiator\_type=FC wwn=21000024ff5f894f add host initiator host\_id=2 initiator\_type=FC wwn=21000024ff8af430 add host initiator host\_id=2 initiator\_type=FC wwn=21000024ff8af431 add host initiator host id=3 initiator type=FC wwn=21000024ff4bc458 add host initiator host id=3 initiator type=FC wwn=21000024ff4bc459 add host initiator host\_id=3 initiator\_type=FC wwn=21000024ff5f8c1e add host initiator host id=3 initiator type=FC wwn=21000024ff5f8c1f add host initiator host id=3 initiator type=FC wwn=21000024ff5f8ca6 add host initiator host id=3 initiator type=FC wwn=21000024ff5f8ca7 add host initiator host\_id=3 initiator\_type=FC wwn=21000024ff8e8dde add host initiator host id=3 initiator type=FC wwn=21000024ff8e8ddf add host initiator host id=4 initiator type=FC wwn=21000024ff4a108a add host initiator host\_id=4 initiator\_type=FC wwn=21000024ff4a108b add host initiator host\_id=4 initiator\_type=FC wwn=21000024ff4b81a0 add host initiator host\_id=4 initiator\_type=FC wwn=21000024ff4b81a1 add host initiator host id=4 initiator type=FC wwn=21000024ff53330c add host initiator host\_id=4 initiator\_type=FC wwn=21000024ff53330d add host initiator host id=4 initiator type=FC wwn=21000024ff756e88 add host initiator host id=4 initiator type=FC wwn=21000024ff756e89 add host initiator host\_id=5 initiator\_type=FC wwn=21000024ff455ed2 add host initiator host id=5 initiator type=FC wwn=21000024ff455ed3 add host initiator host\_id=5 initiator\_type=FC wwn=21000024ff533338 add host initiator host\_id=5 initiator\_type=FC wwn=21000024ff533339 add host initiator host id=5 initiator type=FC wwn=21000024ff4bc2d6 add host initiator host id=5 initiator type=FC wwn=21000024ff4bc2d7 add host initiator host\_id=5 initiator\_type=FC wwn=21000024ff4a4f8c

Huawei OceanStor™ 6800 V3

SPC Benchmark 1™ V3.2 FULL DISCLOSURE REPORT Submission Identifier: A31004

Huawei Technologies Co., Ltd Submitted for Review: January 25, 2017

add host initiator host\_id=5 initiator\_type=FC wwn=21000024ff4a4f8d

-----------------------------------------

add mapping view lun group mapping view id=1 lun group id=1

#### **Step 3 - Create Volumes on the Host Systems**

The **mkvolume.sh** shell script, listed below, is invoked on one of the Host Systems to perform the following actions:

- Create 16 physical volumes
- Create a volume group for the 16 physical volumes
- Create 18 Logical Volumes for ASU-1
- Create 18 Logical Volumes for ASU-2
- Create 2 Logical Volumes for ASU-3

The shell script described above is included in the Supporting Files (see Appendix A) and listed below.

#### *mkvolume.sh*

```
pvcreate /dev/sdb
pvcreate /dev/sdc
pvcreate /dev/sdd
pvcreate /dev/sde
pvcreate /dev/sdf
pvcreate /dev/sdg
pvcreate /dev/sdh
pvcreate /dev/sdi
pvcreate /dev/sdj
pvcreate /dev/sdk
pvcreate /dev/sdl
pvcreate /dev/sdm
pvcreate /dev/sdn
pvcreate /dev/sdo
pvcreate /dev/sdp
pvcreate /dev/sdq
-----------------------------------------
vgcreate vg1 /dev/sdb /dev/sdc /dev/sdd /dev/sde /dev/sdf /dev/sdg /dev/sdh 
   /dev/sdi /dev/sdj /dev/sdk /dev/sdl /dev/sdm /dev/sdn /dev/sdo /dev/sdp 
   /dev/sdq
-----------------------------------------
lvcreate -n asu101 -i 16 -I 512 -C y -L 592g vg1
lvcreate -n asu102 -i 16 -I 512 -C y -L 592g vg1
lvcreate -n asu103 -i 16 -I 512 -C y -L 592g vg1
lvcreate -n asu104 -i 16 -I 512 -C y -L 592g vg1
lvcreate -n asu105 -i 16 -I 512 -C y -L 592g vg1
lvcreate -n asu106 -i 16 -I 512 -C y -L 592g vg1
lvcreate -n asu107 -i 16 -I 512 -C y -L 592g vg1
lvcreate -n asu108 -i 16 -I 512 -C y -L 592g vg1
lvcreate -n asu109 -i 16 -I 512 -C y -L 592g vg1
lvcreate -n asu110 -i 16 -I 512 -C y -L 592g vg1
lvcreate -n asu111 -i 16 -I 512 -C y -L 592g vg1
```
Huawei OceanStor™ 6800 V3

SPC Benchmark 1™ V3.2 FULL DISCLOSURE REPORT Submission Identifier: A31004 Huawei Technologies Co., Ltd Submitted for Review: January 25, 2017

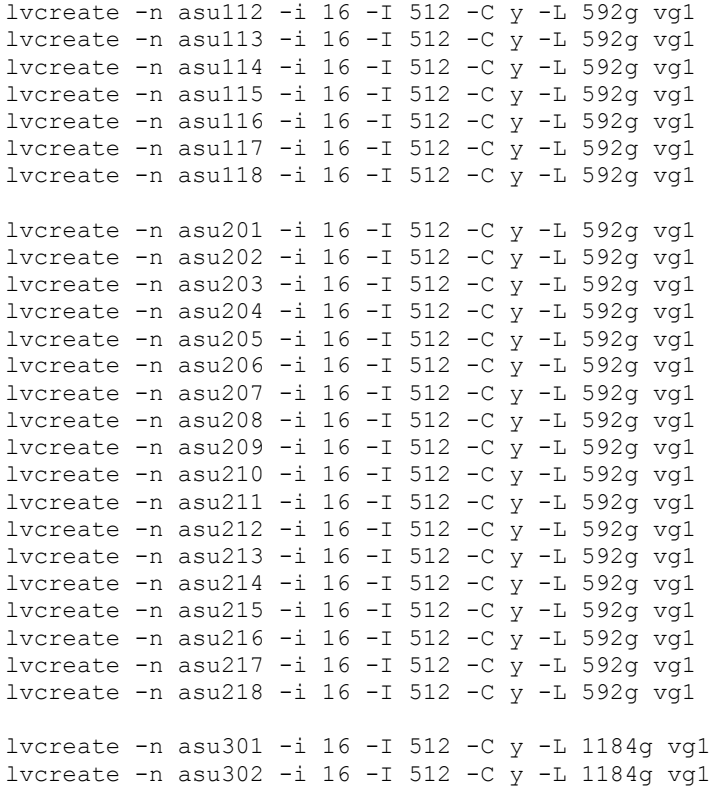

# <span id="page-40-0"></span>**APPENDIX E: CONFIGURATION INVENTORY**

An inventory of the Tested Storage Configuration was collected during the execution the script *full\_run.sh.* It generated the following log file:

- *profile1* volume.log List of configured volumes before the INIT Phase.
- *profile1\_storage.log* List of configured storage before the INIT Phase.
	- *Profile2\_volume.log* List of configured volumes after TSC restart.
	-
	- *Profile2\_storage.log* List of configured storage after TSC restart.

The above log files are included in the Supporting Files (see Appendix A).

## <span id="page-41-0"></span>**APPENDIX F: WORKLOAD GENERATOR**

The ASUs accessed by the SPC-1 workload generator, are defined using the script *slave\_asu.asu*.

The phases of the benchmark are executed using the script *full\_run.sh*. The script pauses at the end of the PERSIST\_1 test phase. Once the TSC has been restarted, the PERSIST\_2 test phase is executed by pressing ENTER from the console where the script has been invoked.

The above scripts are included in the Supporting Files (see Appendix A) and listed below.

```
slave_asu.asu
```
ASU=1 OFFSET=0 SIZE=0 DEVICE=/dev/vg1/asu101 DEVICE=/dev/vg1/asu102 DEVICE=/dev/vg1/asu103 DEVICE=/dev/vg1/asu104 DEVICE=/dev/vg1/asu105 DEVICE=/dev/vg1/asu106 DEVICE=/dev/vg1/asu107 DEVICE=/dev/vg1/asu108 DEVICE=/dev/vg1/asu109 DEVICE=/dev/vg1/asu110 DEVICE=/dev/vg1/asu111 DEVICE=/dev/vg1/asu112 DEVICE=/dev/vg1/asu113 DEVICE=/dev/vg1/asu114 DEVICE=/dev/vg1/asu115 DEVICE=/dev/vg1/asu116 DEVICE=/dev/vg1/asu117 DEVICE=/dev/vg1/asu118 -- ASU=2 OFFSET=0 SIZE=0

```
DEVICE=/dev/vg1/asu201
DEVICE=/dev/vg1/asu202
DEVICE=/dev/vg1/asu203
DEVICE=/dev/vg1/asu204
DEVICE=/dev/vg1/asu205
DEVICE=/dev/vg1/asu206
DEVICE=/dev/vg1/asu207
DEVICE=/dev/vg1/asu208
DEVICE=/dev/vg1/asu209
DEVICE=/dev/vg1/asu210
DEVICE=/dev/vg1/asu211
DEVICE=/dev/vg1/asu212
DEVICE=/dev/vg1/asu213
DEVICE=/dev/vg1/asu214
DEVICE=/dev/vg1/asu215
DEVICE=/dev/vg1/asu216
```

```
DEVICE=/dev/vg1/asu217
DEVICE=/dev/vg1/asu218
-ASU=3
OFFSET=0
STZE=0DEVICE=/dev/vg1/asu301
DEVICE=/dev/vg1/asu302
```
#### *full\_run.sh*

```
#!/bin/sh
expect shstorage.tcl > profile1_storage.log
date > profile1_volume.log
lvdisplay >> profile1_volume.log
date >> profile1 volume.log
spc1 -run SPC1_INIT -iops 45000 -storage slave_asu.asu -output 
   ~/newtool/spc1_INIT_45k_iops -master 5host.HST
spc1 -run SPC1 VERIFY -iops 100 -storage slave asu.asu -output
   ~/newtool/spc1_VERIFY1_100_iops
spc1 -run SPC1_METRICS -iops 800000 -storage slave_asu.asu -output 
   ~/newtool/spc1_METRICS_800k_iops -master 5host.HST
spc1 -run SPC1 VERIFY -iops 100 -storage slave asu.asu -output
   ~/newtool/spc1_VERIFY2_100_iops
spc1 -run SPC1_PERSIST_1 -iops 200000 -storage slave_asu.asu -output 
   ~/newtool/spc1_PERSIST_200k_iops -master 5host.HST
echo "Power cycle TSC, then Enter to continue"
read
expect shstorage.tcl > profile2_storage.log
date > profile2_volume.log
lvdisplay >> profile2_volume.log
date >> profile2 volume.log
spc1 -run SPC1_PERSIST_2 -iops 200000 -storage slave_asu.asu -output 
   ~/newtool/spc1_PERSIST_200k_iops -master 5host.HST
```